# <span id="page-0-0"></span>**Servicehandbok för Dell™ Inspiron™ 1090**

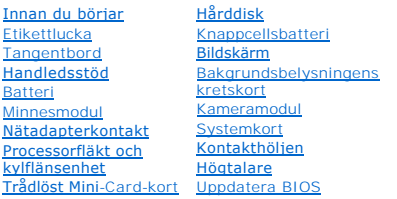

# **Obs, viktigt och varningar**

*OBS! Detta meddelande innehåller viktig information som kan hjälpa dig att få ut mer av din dator.* 

**VARNING! Här anges information om hur potentiell skada på maskinvaran eller dataförlust kan uppstå om anvisningarna inte följs.** 

**VARNING! Detta meddelande indikerar risk för skada på egendom eller person, eller livsfara.**

**Informationen i det här dokumentet kan komma att ändras. © 2010 Dell Inc. Med ensamrätt.**

Varumärken som används i den här texten: Dell™ och DELL-logotypen samt Inspiron™ är varumärken som tillhör Dell Inc.; *Microsoft®, Windows®,* och *Windows* Start-<br>knapplogotypen ©är antingen varumärken eller registrerade

Återgivning i någon form utan skriftligt tillstånd från Dell Inc. är strängt förbjuden.

Regleringsmodell: P08T Regleringstyp: P08T001

November 2010 Ver. A00

#### **Bakgrundsbelysningens kretskort Servicehandbok för Dell™ Inspiron™ 1090**

- [Ta bort bakgrundsbelysningens kretskort](#page-1-0)
- [Sätta tillbaka bakgrundsbelysningens kretskort](#page-2-0)
- VARNING! Innan du utför något arbete inuti datorn ska du läsa säkerhetsinstruktionerna som medföljde datorn. Mer information om säker<br>hantering finns på sidan Regulatory Compliance på www.dell.com/regulatory\_compliance.
- **VARNING! Reparationer av datorn får endast utföras av kvalificerade servicetekniker. Skador som uppstår till följd av service som inte har godkänts av Dell omfattas inte av garantin.**
- **VARNING! Undvik elektrostatisk urladdning genom att jorda dig själv med hjälp av ett antistatarmband eller vidrör en omålad metallyta (t.ex. en kontakt på datorn) med jämna mellanrum.**
- **VARNING! För att undvika skador på moderkortet ska du ta bort batteriet (se [Ta bort batteriet\)](file:///C:/data/systems/insduo/sw/sm/battery.htm#wp1442926) innan du arbetar inuti datorn.**

### <span id="page-1-0"></span>**Ta bort bakgrundsbelysningens kretskort**

- 1. Följ anvisningarna i [Innan du börjar](file:///C:/data/systems/insduo/sw/sm/before.htm#wp1435071).
- 2. [Ta bort etikettluckan](file:///C:/data/systems/insduo/sw/sm/label_do.htm#wp1201059) (se Ta bort etikettluckan).
- 3. Ta bort tangentbordet (se [Ta bort tangentbordet\)](file:///C:/data/systems/insduo/sw/sm/keyboard.htm#wp1201059).
- 4. [Ta bort handledsstödet](file:///C:/data/systems/insduo/sw/sm/palmrest.htm#wp1044787) (se Ta bort handledsstödet).
- 5. Ta bort batteriet (se [Ta bort batteriet\)](file:///C:/data/systems/insduo/sw/sm/battery.htm#wp1442926).
- 6. Ta bort minnesmodulen (se [Ta bort minnesmodulen\)](file:///C:/data/systems/insduo/sw/sm/memory.htm#wp1180211).
- 7. [Ta bort bildskärmsenheten](file:///C:/data/systems/insduo/sw/sm/display.htm#wp1212160) (se Ta bort bildskärmsenheten)
- 8. Ta bort gångjärnsskydden (se [Ta bort gångjärnsskydden](file:///C:/data/systems/insduo/sw/sm/display.htm#wp1220029)).
- 9. [Ta bort bildskärmsinfattningen](file:///C:/data/systems/insduo/sw/sm/display.htm#wp1212652) (se Ta bort bildskärmsinfattningen).
- 10. [Ta bort bildskärmsgångjärnen](file:///C:/data/systems/insduo/sw/sm/display.htm#wp1219698) (se Ta bort bildskärmsgångjärnen).
- 11. [Ta bort bildskärmspanelen](file:///C:/data/systems/insduo/sw/sm/display.htm#wp1202918) (se Ta bort bildskärmspanelen).
- 12. Koppla bort bakgrundsbelysningens kabel från kontakten på bakgrundsbelysningens kretskort.
- 13. Bänd upp bakgrundsbelysningens kretskort från bildskärmsramen.

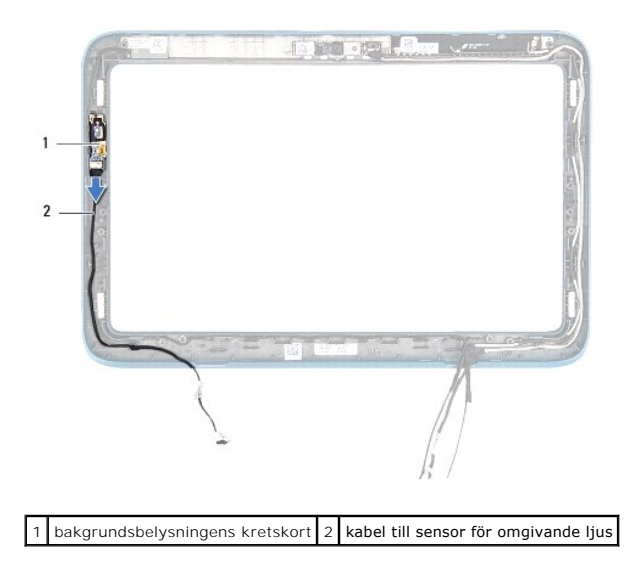

# <span id="page-2-0"></span>**Sätta tillbaka bakgrundsbelysningens kretskort**

- 1. Följ anvisningarna i **Innan du börjar**.
- 2. Rikta in bakgrundsbelysningens kretskort mot inpassningsstödet på bildskärmsramen och sätt det på plats.
- 3. Anslut bakgrundsbelysningens givarkabel till kontakten på bakgrundsbelysningens kretskort.
- 4. Sätt tillbaka bildskärmspanelen (se [Sätta tillbaka bildskärmspanelen](file:///C:/data/systems/insduo/sw/sm/display.htm#wp1220688)).
- 5. Sätt tillbaka bildskärmsgångjärnen (se [Sätta tillbaka bildskärmsgångjärnen](file:///C:/data/systems/insduo/sw/sm/display.htm#wp1219761)).
- 6. Sätt tillbaka bildskärmsinfattningen (se [Sätta tillbaka bildskärmsinfattningen](file:///C:/data/systems/insduo/sw/sm/display.htm#wp1217829)).
- 7. Sätt tillbaka gångjärnsskydden (se [Sätta tillbaka gångjärnsskydden](file:///C:/data/systems/insduo/sw/sm/display.htm#wp1220072)).
- 8. Sätt tillbaka bildskärmsenheten (se [Sätta tillbaka bildskärmsmonteringen](file:///C:/data/systems/insduo/sw/sm/display.htm#wp1205821)).
- 9. Sätt tillbaka minnesmodulen (se [Sätta tillbaka minnesmodulen](file:///C:/data/systems/insduo/sw/sm/memory.htm#wp1198546)).
- 10. Sätt tillbaka batteriet (se **[Byta ut batteriet](file:///C:/data/systems/insduo/sw/sm/battery.htm#wp1451569)**).
- 11. Sätt tillbaka handledsstödet (se [Sätta tillbaka handledsstödet](file:///C:/data/systems/insduo/sw/sm/palmrest.htm#wp1063475)).
- 12. Sätt tillbaka tangentbordet (se [Sätta tillbaka tangentbordet](file:///C:/data/systems/insduo/sw/sm/keyboard.htm#wp1205811)).
- 13. Sätt tillbaka etikettluckan (se [Sätta tillbaka etikettluckan](file:///C:/data/systems/insduo/sw/sm/label_do.htm#wp1205171)).

**VARNING! Innan du startar datorn sätter du tillbaka alla skruvar och kontrollerar att inga lösa skruvar ligger kvar inuti datorn. Om du inte gör det kan datorn skadas.** 

# **Batteri**

**Servicehandbok för Dell™ Inspiron™ 1090** 

- **[Ta bort batteriet](#page-3-0)**
- Sätta tillbaka batte
- VARNING! Innan du utför något arbete inuti datorn ska du läsa säkerhetsinstruktionerna som medföljde datorn. Mer information om säker<br>hantering finns på sidan Regulatory Compliance på www.dell.com/regulatory\_compliance.
- **VARNING! Reparationer av datorn får endast utföras av kvalificerade servicetekniker. Skador som uppstår till följd av service som inte har godkänts av Dell omfattas inte av garantin.**
- **VARNING! Undvik elektrostatisk urladdning genom att jorda dig själv med hjälp av ett antistatarmband eller vidrör en omålad metallyta (t.ex. en kontakt på datorn) med jämna mellanrum.**
- **VARNING! Undvik skada på datorn genom att enbart använda batteriet som är utformat för den här speciella Dell-datorn. Använd inte batterier utformade för andra Dell-datorer.**

# <span id="page-3-0"></span>**Ta bort batteriet**

- 1. Följ anvisningarna i **Innan du börjar**.
- 2. [Ta bort etikettluckan](file:///C:/data/systems/insduo/sw/sm/label_do.htm#wp1201059) (se Ta bort etikettluckan).
- 3. Ta bort tangentbordet (se [Ta bort tangentbordet\)](file:///C:/data/systems/insduo/sw/sm/keyboard.htm#wp1201059).
- 4. [Ta bort handledsstödet](file:///C:/data/systems/insduo/sw/sm/palmrest.htm#wp1044787) (se Ta bort handledsstödet).
- 5. Koppla loss batterikabeln från kontakten på moderkortet.
- 6. Ta bort de fem skruvar som håller batteriet mot datorns bottenplatta.
- 7. Lyft batteriet från datorns bottenplatta.

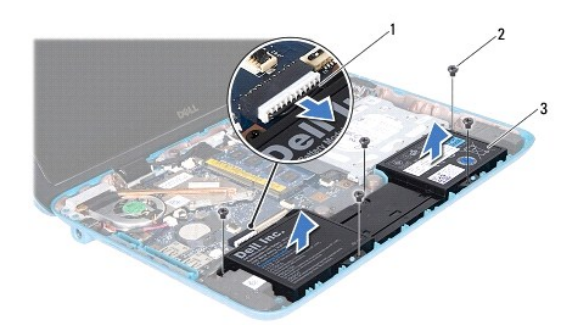

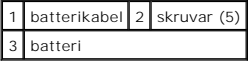

### <span id="page-3-1"></span>**Sätta tillbaka batteriet**

- 1. Följ anvisningarna i **Innan du börjar**.
- 2. Placera batteriet på datorns bottenplatta och rikta in det mot skruvhålen i bottenplattan.
- 3. Ta bort de fem skruvar som håller batteriet mot datorns bottenplatta.
- 4. Anslut batterikabeln till kontakten på moderkortet.
- 5. Sätt tillbaka handledsstödet (se [Sätta tillbaka handledsstödet](file:///C:/data/systems/insduo/sw/sm/palmrest.htm#wp1063475)).
- 6. Sätt tillbaka tangentbordet (se [Sätta tillbaka tangentbordet](file:///C:/data/systems/insduo/sw/sm/keyboard.htm#wp1205811)).
- 7. Sätt tillbaka etikettluckan (se [Sätta tillbaka etikettluckan](file:///C:/data/systems/insduo/sw/sm/label_do.htm#wp1205171)).

**VARNING! Innan du startar datorn sätter du tillbaka alla skruvar och kontrollerar att inga lösa skruvar ligger kvar inuti datorn. Om du inte gör det kan datorn skadas.** 

# **Innan du börjar**

**Servicehandbok för Dell™ Inspiron™ 1090** 

- **•** [Rekommenderade verktyg](#page-5-0)
- [Stänga av datorn](#page-5-1)
- [Innan du arbetar inuti datorn](#page-5-2)

I den här handboken beskrivs hur du tar bort och installerar komponenter i datorn. Om inget annat nämns förutsätter varje procedur följande:

- 1 Du har genomfört stegen i [Stänga av datorn](#page-5-1) och [Innan du arbetar inuti datorn.](#page-5-2)
- l Du har läst säkerhetsinformationen som medföljde datorn*.*
- l Komponenter kan bytas ut eller om de införskaffas separat installeras genom att borttagningsproceduren utförs i omvänd ordning.

#### <span id="page-5-0"></span>**Rekommenderade verktyg**

Procedurerna i detta dokument kan kräva att följande verktyg används:

- l Liten spårskruvmejsel
- l Krysspårmejsel (Phillips)
- l Plastrits
- l BIOS-uppdateringsprogram finns på **support.dell.com**

### <span id="page-5-1"></span>**Stänga av datorn**

**VARNING! Undvik dataförlust genom att spara och stänga alla öppna filer och avsluta alla program innan du stänger av datorn.** 

- 1. Spara och stäng alla öppna filer samt avsluta alla öppna program.
- 2. Stäng av operativsystemet genom att klicka på **Start** och klicka sedan på **Stäng av**.
- 3. Kontrollera att datorn är avstängd. Om datorn inte stängdes av automatiskt när du stängde av operativsystemet håller du strömbrytaren intryckt tills datorn stängs av.

#### <span id="page-5-2"></span>**Innan du arbetar inuti datorn**

Följ säkerhetsanvisningarna nedan för att skydda dig och datorn mot potentiella skador.

- **VARNING! Innan du utför något arbete inuti datorn ska du läsa säkerhetsinstruktionerna som medföljde datorn. Mer information om säker hantering finns på sidan Regulatory Compliance på www.dell.com/regulatory\_compliance.**
- **VARNING! Undvik elektrostatisk urladdning genom att jorda dig själv med hjälp av ett antistatarmband eller vidrör en omålad metallyta (t.ex. en kontakt på datorn) med jämna mellanrum.**
- VARNING! Hantera komponenter och kort varsamt. Rör inte komponenterna eller kontakterna på ett kort. Håll ett kort i dess kanter eller med<br>hjälp av dess metallmonteringskonsol. Håll alltid komponenten, t.ex. en processor,
- **VARNING! Reparationer av datorn får endast utföras av kvalificerade servicetekniker. Skador som uppstår till följd av service som inte har godkänts av Dell omfattas inte av garantin.**
- $\wedge$ VARNING! När du kopplar bort en kabel ska du alltid dra i kontakten eller i dess dragflik, inte i själva kabeln. Vissa kablar har kontakter med<br>låsflikar. Tryck i så fall in låsflikarna innan du kopplar ur kabeln. När du d
- **VARNING! För att undvika att skada datorn ska du utföra följande åtgärder innan du börjar arbeta i den.**
- 1. Se till att arbetsytan är ren och plan så att inte datorhöljet skadas.
- 2. Stäng av datorn (se [Stänga av datorn](#page-5-1)) och alla anslutna enheter.
- 3. Koppla bort datorn och alla anslutna enheter från eluttagen.
- 4. Koppla bort alla anslutna enheter från datorn.
- 5. Öppna datorn och tryck på strömbrytaren så att moderkortet jordas.
- VARNING! Jorda dig genom att röra vid en omålad metallyta, exempelvis metallen på datorns baksida, innan du vidrör något inuti datorn. Medan<br>du arbetar bör du med jämna mellanrum röra vid en olackerad metallyta för att avl

### **Uppdatera BIOS Servicehandbok för Dell™ Inspiron™ 1090**

BIOS kan behöva uppdateras (flashas) när en uppdatering finns tillgänglig eller när du byter moderkortet. Så här uppdaterar (flashar) du BIOS:

- 1. Starta datorn.
- 2. Gå till **support.euro.dell.com/support/downloads/**.
- 3. Hitta filen med BIOS-uppdateringen för din dator:

*OBS! Servicenumret för din dator finns på en etikett på undersidan av datorn.* 

Om du har din dators servicenummer:

- a. Klicka på **Ange ett Service Tag**.
- b. Ange servicenumret för datorn i fältet **Ange ett service tag**, klicka på **OK** och gå vidare till [steg 4](#page-7-0).

Om du inte har datorns servicenummer:

- a. Klicka på **Välj modell**.
- b. Välj produktmodell i listan **Välj produktmodell** (välj produktfamilj).
- c. Välj produkttyp i listan **Välj produkttyp**.
- d. Välj produktmodell i listan **Välj produktmodell**.

**OBS!** Om du har valt en annan modell och vill börja om klickar du på **Börja om** längst upp till höger på menyn.

- e. Klicka på **Bekräfta**.
- <span id="page-7-0"></span>4. En resultatlista visas på skärmen. Klicka på **BIOS**.
- 5. Hämta den senaste BIOS-filen genom att klicka på **Hämta**. Fönstret **Filhämtning** visas.
- 6. Klicka på **Spara** för att spara filen på skrivbordet. Filen hämtas till skrivbordet.
- 7. Klicka på **Stäng** om fönstret **Hämtningen är slutförd** visas. Filens ikon visas på skrivbordet och har samma namn som den hämtade BIOS-uppdateringsfilen.
- 8. Dubbelklicka på ikonen på skrivbordet och följ anvisningarna på skärmen.

#### **Kameramodul Servicehandbok för Dell™ Inspiron™ 1090**

- 
- [Ta bort kameramodulen](#page-8-0)
- **O** [Sätta tillbaka kameramodulen](#page-9-0)
- VARNING! Innan du utför något arbete inuti datorn ska du läsa säkerhetsinstruktionerna som medföljde datorn. Mer information om säker<br>hantering finns på sidan Regulatory Compliance på www.dell.com/regulatory\_compliance.
- **VARNING! Reparationer av datorn får endast utföras av kvalificerade servicetekniker. Skador som uppstår till följd av service som inte har godkänts av Dell omfattas inte av garantin.**
- **VARNING! Undvik elektrostatisk urladdning genom att jorda dig själv med hjälp av ett antistatarmband eller vidrör en omålad metallyta (t.ex. en kontakt på datorn) med jämna mellanrum.**
- △ VARNING! **För att undvika skador på moderkortet ska du ta bort batteriet (se <b>Ta bort batteriet**) innan du arbetar inuti datorn.

# <span id="page-8-0"></span>**Ta bort kameramodulen**

- 1. Följ anvisningarna i [Innan du börjar](file:///C:/data/systems/insduo/sw/sm/before.htm#wp1435071).
- 2. [Ta bort etikettluckan](file:///C:/data/systems/insduo/sw/sm/label_do.htm#wp1201059) (se Ta bort etikettluckan).
- 3. Ta bort tangentbordet (se [Ta bort tangentbordet\)](file:///C:/data/systems/insduo/sw/sm/keyboard.htm#wp1201059).
- 4. [Ta bort handledsstödet](file:///C:/data/systems/insduo/sw/sm/palmrest.htm#wp1044787) (se Ta bort handledsstödet).
- 5. Ta bort batteriet (se [Ta bort batteriet\)](file:///C:/data/systems/insduo/sw/sm/battery.htm#wp1442926).
- 6. Ta bort minnesmodulen (se [Ta bort minnesmodulen\)](file:///C:/data/systems/insduo/sw/sm/memory.htm#wp1180211).
- 7. [Ta bort bildskärmsenheten](file:///C:/data/systems/insduo/sw/sm/display.htm#wp1212160) (se Ta bort bildskärmsenheten)
- 8. [Ta bort gångjärnsskydden](file:///C:/data/systems/insduo/sw/sm/display.htm#wp1220029) (se Ta bort gångjärnsskydden).
- 9. [Ta bort bildskärmsinfattningen](file:///C:/data/systems/insduo/sw/sm/display.htm#wp1212652) (se Ta bort bildskärmsinfattningen).
- 10. [Ta bort bildskärmsgångjärnen](file:///C:/data/systems/insduo/sw/sm/display.htm#wp1219698) (se Ta bort bildskärmsgångjärnen).
- 11. [Ta bort bildskärmspanelen](file:///C:/data/systems/insduo/sw/sm/display.htm#wp1202918) (se Ta bort bildskärmspanelen).

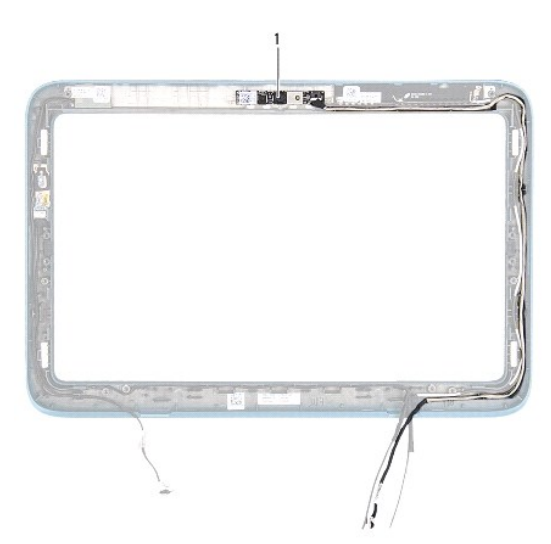

# 1 kameramodul

- 12. Observera hur kamerakabeln är dragen och koppla loss den från kontakten på kameramodulen.
- 13. Lyft ut kameramodulen från bildskärmsinfattningen.

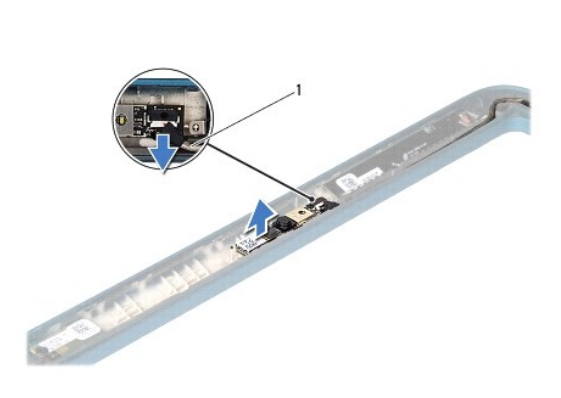

1 kamerakabel

### <span id="page-9-0"></span>**Sätta tillbaka kameramodulen**

- 1. Följ anvisningarna i [Innan du börjar](file:///C:/data/systems/insduo/sw/sm/before.htm#wp1435071).
- 2. Passa in kameramodulen med hjälp av justeringstapparna på bildskärmsinfattningen.
- 3. Anslut kamerakabeln till kontakten på kameramodulen.
- 4. Sätt tillbaka bildskärmspanelen (se [Sätta tillbaka bildskärmspanelen](file:///C:/data/systems/insduo/sw/sm/display.htm#wp1220688)).
- 5. Sätt tillbaka bildskärmsgångjärnen (se [Sätta tillbaka bildskärmsgångjärnen](file:///C:/data/systems/insduo/sw/sm/display.htm#wp1219761)).
- 6. Sätt tillbaka bildskärmsinfattningen (se [Sätta tillbaka bildskärmsinfattningen](file:///C:/data/systems/insduo/sw/sm/display.htm#wp1217829)).
- 7. Sätt tillbaka gångjärnsskydden (se [Sätta tillbaka gångjärnsskydden](file:///C:/data/systems/insduo/sw/sm/display.htm#wp1220072)).
- 8. Sätt tillbaka bildskärmsenheten (se [Sätta tillbaka bildskärmsenheten](file:///C:/data/systems/insduo/sw/sm/display.htm#wp1205821)).
- 9. Sätt tillbaka minnesmodulen (se [Sätta tillbaka minnesmodulen](file:///C:/data/systems/insduo/sw/sm/memory.htm#wp1198546)).
- 10. Sätt tillbaka batteriet (se [Byta ut batteriet](file:///C:/data/systems/insduo/sw/sm/battery.htm#wp1451569)).
- 11. Sätt tillbaka handledsstödet (se [Sätta tillbaka handledsstödet](file:///C:/data/systems/insduo/sw/sm/palmrest.htm#wp1063475)).
- 12. Sätt tillbaka tangentbordet (se [Sätta tillbaka tangentbordet](file:///C:/data/systems/insduo/sw/sm/keyboard.htm#wp1205811)).
- 13. Sätt tillbaka etikettluckan (se [Sätta tillbaka etikettluckan](file:///C:/data/systems/insduo/sw/sm/label_do.htm#wp1205171)).

**VARNING! Innan du startar datorn sätter du tillbaka alla skruvar och kontrollerar att inga lösa skruvar ligger kvar inuti datorn. Om du inte gör det kan datorn skadas.** 

#### **Knappcellsbatteri Servicehandbok för Dell™ Inspiron™ 1090**

- **[Ta bort knappcellsbatteriet](#page-10-0)**
- **O** [Sätta tillbaka knappcellsbatteriet](#page-10-1)
- VARNING! Innan du utför något arbete inuti datorn ska du läsa säkerhetsinstruktionerna som medföljde datorn. Mer information om säker<br>hantering finns på sidan Regulatory Compliance på www.dell.com/regulatory\_compliance.
- **VARNING! Reparationer av datorn får endast utföras av kvalificerade servicetekniker. Skador som uppstår till följd av service som inte har godkänts av Dell omfattas inte av garantin.**
- **VARNING! Undvik elektrostatisk urladdning genom att jorda dig själv med hjälp av ett antistatarmband eller vidrör en omålad metallyta (t.ex. en kontakt på datorn) med jämna mellanrum.**
- △ VARNING! **För att undvika skador på moderkortet ska du ta bort batteriet (se <b>Ta bort batteriet**) innan du arbetar inuti datorn.

# <span id="page-10-0"></span>**Ta bort knappcellsbatteriet**

- 1. Följ anvisningarna i [Innan du börjar](file:///C:/data/systems/insduo/sw/sm/before.htm#wp1435071).
- 2. [Ta bort etikettluckan](file:///C:/data/systems/insduo/sw/sm/label_do.htm#wp1201059) (se Ta bort etikettluckan)
- 3. Ta bort tangentbordet (se [Ta bort tangentbordet\)](file:///C:/data/systems/insduo/sw/sm/keyboard.htm#wp1201059).
- 4. [Ta bort handledsstödet](file:///C:/data/systems/insduo/sw/sm/palmrest.htm#wp1044787) (se Ta bort handledsstödet).
- 5. Ta bort batteriet (se [Ta bort batteriet\)](file:///C:/data/systems/insduo/sw/sm/battery.htm#wp1442926).
- 6. Ta bort minnesmodulen (se [Ta bort minnesmodulen\)](file:///C:/data/systems/insduo/sw/sm/memory.htm#wp1180211).
- 7. Bänd försiktigt upp knappcellsbatteriet från facket på moderkortet med hjälp av en plastrits.
- 8. Lyft ut knappcellsbatteriet från sockeln i moderkortet.

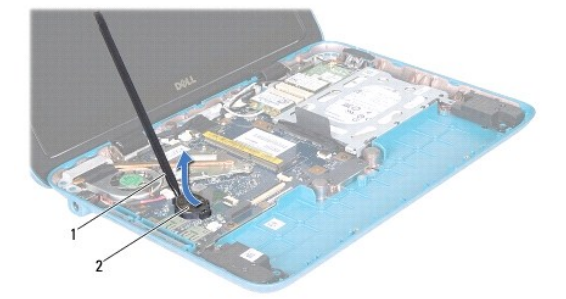

1 plastrist 2 Knappcellsbatteri

### <span id="page-10-1"></span>**Sätta tillbaka knappcellsbatteriet**

- 1. Följ anvisningarna i [Innan du börjar](file:///C:/data/systems/insduo/sw/sm/before.htm#wp1435071).
- 2. Tryck fast knappcellsbatteriet, med den positiva sidan uppåtvänd, i batterifacket på moderkortet.
- 3. Sätt tillbaka minnesmodulen (se [Sätta tillbaka minnesmodulen](file:///C:/data/systems/insduo/sw/sm/memory.htm#wp1198546)).
- 4. Sätt tillbaka batteriet (se **[Byta ut batteriet](file:///C:/data/systems/insduo/sw/sm/battery.htm#wp1451569)**).
- 5. Sätt tillbaka handledsstödet (se [Sätta tillbaka handledsstödet](file:///C:/data/systems/insduo/sw/sm/palmrest.htm#wp1063475)).
- 6. Sätt tillbaka tangentbordet (se [Sätta tillbaka tangentbordet](file:///C:/data/systems/insduo/sw/sm/keyboard.htm#wp1205811)).
- 7. Sätt tillbaka etikettluckan (se [Sätta tillbaka etikettluckan](file:///C:/data/systems/insduo/sw/sm/label_do.htm#wp1205171)).

**VARNING! Innan du startar datorn sätter du tillbaka alla skruvar och kontrollerar att inga lösa skruvar ligger kvar inuti datorn. Om du inte gör det kan datorn skadas.** 

# **Nätadapterkontakt**

**Servicehandbok för Dell™ Inspiron™ 1090** 

- **[Ta bort nätadapterkontakten](#page-12-0)**
- [Sätta tillbaka nätadapterkontakten](#page-12-1)
- VARNING! Innan du utför något arbete inuti datorn ska du läsa säkerhetsinstruktionerna som medföljde datorn. Mer information om säker<br>hantering finns på sidan Regulatory Compliance på www.dell.com/regulatory\_compliance.
- **VARNING! Reparationer av datorn får endast utföras av kvalificerade servicetekniker. Skador som uppstår till följd av service som inte har godkänts av Dell omfattas inte av garantin.**
- **VARNING! Undvik elektrostatisk urladdning genom att jorda dig själv med hjälp av ett antistatarmband eller vidrör en omålad metallyta (t.ex. en kontakt på datorn) med jämna mellanrum.**
- △ VARNING! **För att undvika skador på moderkortet ska du ta bort batteriet (se <b>Ta bort batteriet**) innan du arbetar inuti datorn.

# <span id="page-12-0"></span>**Ta bort nätadapterkontakten**

- 1. Följ anvisningarna i [Innan du börjar](file:///C:/data/systems/insduo/sw/sm/before.htm#wp1435071).
- 2. [Ta bort etikettluckan](file:///C:/data/systems/insduo/sw/sm/label_do.htm#wp1201059) (se Ta bort etikettluckan).
- 3. Ta bort tangentbordet (se [Ta bort tangentbordet\)](file:///C:/data/systems/insduo/sw/sm/keyboard.htm#wp1201059).
- 4. [Ta bort handledsstödet](file:///C:/data/systems/insduo/sw/sm/palmrest.htm#wp1044787) (se Ta bort handledsstödet).
- 5. Ta bort batteriet (se [Ta bort batteriet\)](file:///C:/data/systems/insduo/sw/sm/battery.htm#wp1442926).
- 6. Ta bort minnesmodulen (se [Ta bort minnesmodulen\)](file:///C:/data/systems/insduo/sw/sm/memory.htm#wp1180211).
- 7. Koppla loss nätadapterkabeln från kontakten på moderkortet.
- 8. Notera hur nätadapterkontaktens kabel sitter och lossa försiktigt kabeln från kabelhållarna.
- 9. Lyft bort nätadapterkontakten från moderkortet.

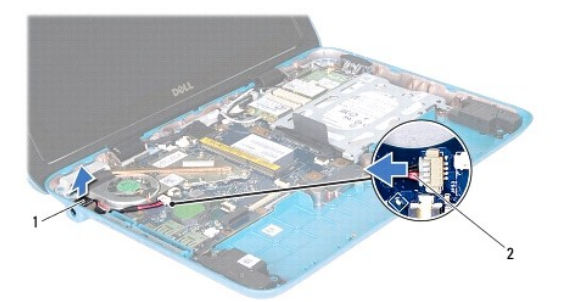

1 nätadapterkontakt 2 kabel för nätadapterkontakt

### <span id="page-12-1"></span>**Sätta tillbaka nätadapterkontakten**

- 1. Följ anvisningarna i [Innan du börjar](file:///C:/data/systems/insduo/sw/sm/before.htm#wp1435071).
- 2. Placera nätadapterkontakten på bottenplattan.
- 3. Dra nätadapterkontaktens kabel genom kabelhållaren.
- 4. Anslut nätadapterkabeln till kontakten på moderkortet.
- 5. Sätt tillbaka minnesmodulen (se [Sätta tillbaka minnesmodulen](file:///C:/data/systems/insduo/sw/sm/memory.htm#wp1198546)).
- 6. Sätt tillbaka batteriet (se [Byta ut batteriet](file:///C:/data/systems/insduo/sw/sm/battery.htm#wp1451569)).
- 7. Sätt tillbaka handledsstödet (se [Sätta tillbaka handledsstödet](file:///C:/data/systems/insduo/sw/sm/palmrest.htm#wp1063475)).
- 8. Sätt tillbaka tangentbordet (se [Sätta tillbaka tangentbordet](file:///C:/data/systems/insduo/sw/sm/keyboard.htm#wp1205811)).
- 9. Sätt tillbaka etikettluckan (se [Sätta tillbaka etikettluckan](file:///C:/data/systems/insduo/sw/sm/label_do.htm#wp1205171)).

**VARNING! Innan du startar datorn sätter du tillbaka alla skruvar och kontrollerar att inga lösa skruvar ligger kvar inuti datorn. Om du inte gör det kan datorn skadas.** 

#### **Bildskärm**

**Servicehandbok för Dell™ Inspiron™ 1090** 

- [Bildskärmsenhet](#page-14-0)
- [Gångjärnsskydd](#page-16-0)
- **O** [Bildskärmsinfattning](#page-16-1)
- [Bildskärmsgångjärn](#page-17-0)
- **O** [Bildskärmspanel](#page-18-0)
- **O** [Bildskärmskabel](#page-20-0)
- VARNING! Innan du utför något arbete inuti datorn ska du läsa säkerhetsinstruktionerna som medföljde datorn. Mer information om säker<br>hantering finns på sidan Regulatory Compliance på www.dell.com/regulatory\_compliance.
- **VARNING! Reparationer av datorn får endast utföras av kvalificerade servicetekniker. Skador som uppstår till följd av service som inte har godkänts av Dell omfattas inte av garantin.**
- **VARNING! Undvik elektrostatisk urladdning genom att jorda dig själv med hjälp av ett antistatarmband eller vidrör en omålad metallyta (t.ex. en kontakt på datorn) med jämna mellanrum.**

△ VARNING! **För att undvika skador på moderkortet ska du ta bort batteriet (se <b>Ta bort batteriet**) innan du arbetar inuti datorn.

### <span id="page-14-0"></span>**Bildskärmsenhet**

### <span id="page-14-1"></span>**Ta bort bildskärmsenheten**

- 1. Följ anvisningarna i **Innan du börjar**.
- 2. [Ta bort etikettluckan](file:///C:/data/systems/insduo/sw/sm/label_do.htm#wp1201059) (se Ta bort etikettluckan).
- 3. Ta bort tangentbordet (se [Ta bort tangentbordet\)](file:///C:/data/systems/insduo/sw/sm/keyboard.htm#wp1201059).
- 4. [Ta bort handledsstödet](file:///C:/data/systems/insduo/sw/sm/palmrest.htm#wp1044787) (se Ta bort handledsstödet).
- 5. Ta bort batteriet (se [Ta bort batteriet\)](file:///C:/data/systems/insduo/sw/sm/battery.htm#wp1442926).
- 6. Ta bort minnesmodulen (se [Ta bort minnesmodulen\)](file:///C:/data/systems/insduo/sw/sm/memory.htm#wp1180211).
- 7. Koppla loss antennkablarna från Mini-Card-korten.
- 8. Koppla bort ljussensor-, pekskärms-, bildskärms- och kamerakabeln från kontakterna på moderkortet.
- 9. Notera hur kablarna är dragna och ta bort dem från kabelhållarna.
- 10. Notera hur Mini-Card-antennkablarna är dragna och ta loss kablarna från kabelhållarna.

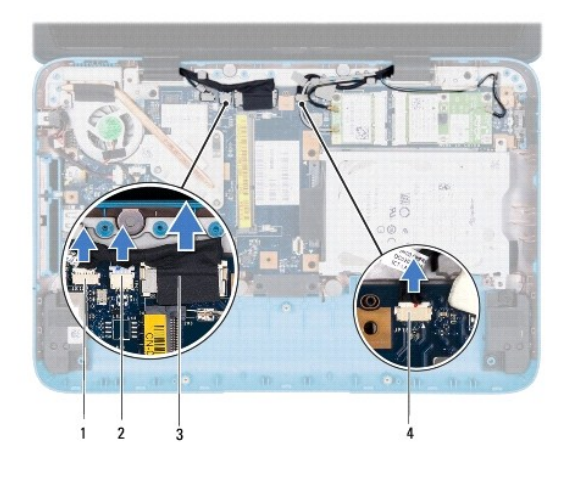

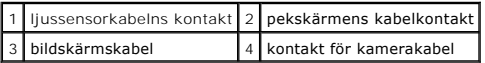

- 11. Ta bort de två skruvarna som håller fast bildskärmsenheten mot datorns bottenplatta.
- 12. Lyft bort bildskärmsenheten från datorns bottenplatta.

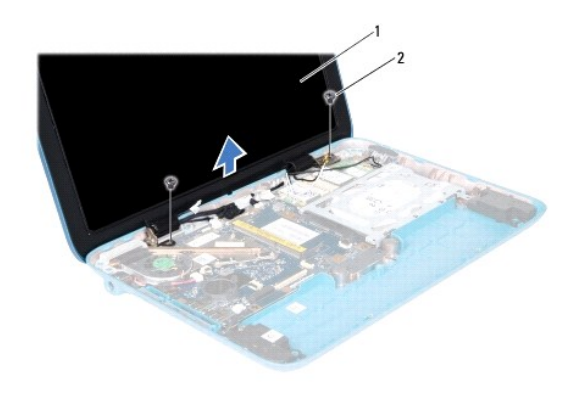

1 bildskärmsenhet 2 skruvar (2)

# <span id="page-15-0"></span>**Sätta tillbaka bildskärmsenheten**

- 1. Följ anvisningarna i <u>Innan du börjar</u>.
- 2. Sätt bildskärmsenheten på plats och sätt tillbaka de två skruvarna som säkrar bildskärmsenheten vid datorns bottenplatta.
- 3. Dra ljussensor-, pekskärms-, bildskärms- och kamerakabeln genom kabelhållarna.
- 4. Anslut ljussensor-, pekskärms-, bildskärms- och kamerakabeln till kontakterna på moderkortet.
- 5. Dra Mini-Card-antennkablarna genom kabelhållarna.
- 6. Anslut de aktuella antennkablarna till Mini-Card-korten i datorn (se [Sätta tillbaka Mini](file:///C:/data/systems/insduo/sw/sm/minicard.htm#wp1181828)-Card-korten).
- 7. Sätt tillbaka minnesmodulen (se [Sätta tillbaka minnesmodulen](file:///C:/data/systems/insduo/sw/sm/memory.htm#wp1198546)).
- 8. Sätt tillbaka batteriet (se **[Byta ut batteriet](file:///C:/data/systems/insduo/sw/sm/battery.htm#wp1451569)**).
- 9. Sätt tillbaka handledsstödet (se [Sätta tillbaka handledsstödet](file:///C:/data/systems/insduo/sw/sm/palmrest.htm#wp1063475)).
- 10. Sätt tillbaka tangentbordet (se [Sätta tillbaka tangentbordet](file:///C:/data/systems/insduo/sw/sm/keyboard.htm#wp1205811)).
- 11. Sätt tillbaka etikettluckan (se [Sätta tillbaka etikettluckan](file:///C:/data/systems/insduo/sw/sm/label_do.htm#wp1205171)).

**VARNING! Innan du startar datorn sätter du tillbaka alla skruvar och kontrollerar att inga lösa skruvar ligger kvar inuti datorn. Om du inte gör det kan datorn skadas.** 

# <span id="page-16-0"></span>**Gångjärnsskydd**

# <span id="page-16-2"></span>**Ta bort gångjärnsskydden**

- 1. Följ anvisningarna i [Innan du börjar](file:///C:/data/systems/insduo/sw/sm/before.htm#wp1435071).
- 2. [Ta bort bildskärmsenheten](#page-14-1) (se Ta bort bildskärmsenheten).
- 3. Tryck ned och lyft upp gångjärnsskydden så att deras flikar lossnar från bildskärmsinfattningen. Notera hur kablarna är dragna under gångjärnsskydden.

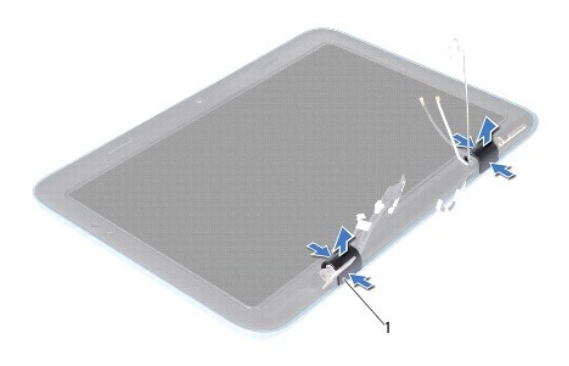

1 gångjärnsskydd (2)

### <span id="page-16-3"></span>**Sätta tillbaka gångjärnsskydden**

- 1. Placera kablarna på rätt plats över bildskärmens gångjärn.
- 2. Sätt gångjärnsskydden på plats och tryck på dem.
- 3. Sätt tillbaka bildskärmsenheten (se [Sätta tillbaka bildskärmsenheten](#page-15-0)).

**VARNING! Innan du startar datorn sätter du tillbaka alla skruvar och kontrollerar att inga lösa skruvar ligger kvar inuti datorn. Om du inte gör det kan datorn skadas.** 

### <span id="page-16-1"></span>**Bildskärmsinfattning**

### <span id="page-16-4"></span>**Ta bort bildskärmsinfattningen**

- 1. Följ anvisningarna i [Innan du börjar](file:///C:/data/systems/insduo/sw/sm/before.htm#wp1435071).
- 2. [Ta bort bildskärmsenheten](#page-14-1) (se Ta bort bildskärmsenheten).
- 3. Ta bort gångjärnsskydden (se [Ta bort gångjärnsskydden](#page-16-2)).
- **VARNING! Bildskärmsinfattningen är mycket känslig. Var försiktig när du tar ur bildskärmsinfattningen så att den inte skadas.**
- 4. Bänd försiktigt upp den inre kanten av bildskärmsinfattningen från bildskärmsramen.

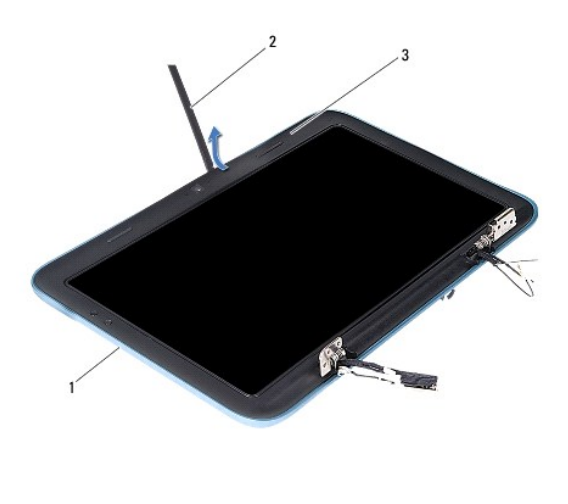

 $b$ ildskärmsram  $2$  plastris 3 bildskärmsinfattning

5. Lyft bort bildskärmsinfattningen från bildskärmsramen.

#### <span id="page-17-1"></span>**Sätta tillbaka bildskärmsinfattningen**

- 1. Följ anvisningarna i [Innan du börjar](file:///C:/data/systems/insduo/sw/sm/before.htm#wp1435071).
- 2. Rikta in bildskärmsinfattningen mot bildskärmsramen och tryck den försiktigt på plats.
- 3. Sätt tillbaka gångjärnsskydden (se [Sätta tillbaka gångjärnsskydden](#page-16-3)).
- 4. Sätt tillbaka bildskärmsenheten (se [Sätta tillbaka bildskärmsenheten](#page-15-0)).

**VARNING! Innan du startar datorn sätter du tillbaka alla skruvar och kontrollerar att inga lösa skruvar ligger kvar inuti datorn. Om du inte gör det kan datorn skadas.** 

# <span id="page-17-0"></span>**Bildskärmsgångjärn**

#### <span id="page-17-2"></span>**Ta bort bildskärmsgångjärnen**

- 1. Följ anvisningarna i [Innan du börjar](file:///C:/data/systems/insduo/sw/sm/before.htm#wp1435071).
- 2. [Ta bort bildskärmsenheten](#page-14-1) (se Ta bort bildskärmsenheten).
- 3. [Ta bort gångjärnsskydden](#page-16-2) (se Ta bort gångjärnsskydden).
- 4. [Ta bort bildskärmsinfattningen](#page-16-4) (se Ta bort bildskärmsinfattningen).
- 5. Notera hur ljussensor-, pekskärms-, bildskärms- och kamerakabeln är dragen.
- 6. Ta bort de fyra (två på varje gångjärn) skruvarna som håller gångjärnen mot bildskärmsramen.
- 7. Lyft bort gångjärnen från bildskärmsramen.

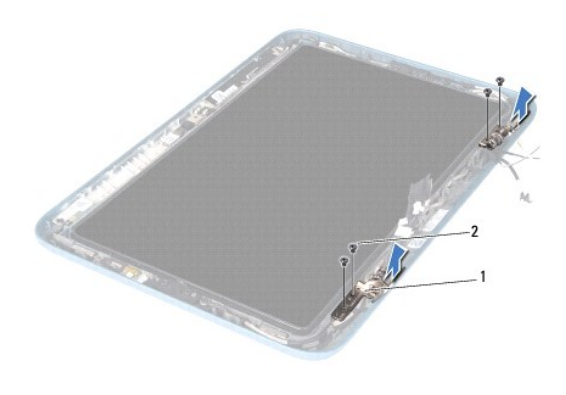

1 bildskärmsgångjärn (2) 2 skruvar (4)

### <span id="page-18-1"></span>**Sätta tillbaka bildskärmsgångjärnen**

- 1. Följ anvisningarna i [Innan du börjar](file:///C:/data/systems/insduo/sw/sm/before.htm#wp1435071).
- 2. Dra ljussensor-, pekskärms-, bildskärms- och kamerakabeln genom kabelhållarna.
- 3. Passa in gångjärnen med hjälp av justeringstapparna på bildskärmsramen.
- 4. Sätt tillbaka de fyra (två på varje gångjärn) skruvarna som håller gångjärnen mot bildskärmsramen.
- 5. Sätt tillbaka bildskärmsinfattningen (se [Sätta tillbaka bildskärmsinfattningen](#page-17-1)).
- 6. Sätt tillbaka gångjärnsskydden (se [Sätta tillbaka gångjärnsskydden](#page-16-3)).
- 7. Sätt tillbaka bildskärmsenheten (se [Sätta tillbaka bildskärmsenheten](#page-15-0)).

**VARNING! Innan du startar datorn sätter du tillbaka alla skruvar och kontrollerar att inga lösa skruvar ligger kvar inuti datorn. Om du inte gör det kan datorn skadas.** 

### <span id="page-18-0"></span>**Bildskärmspanel**

### <span id="page-18-2"></span>**Ta bort bildskärmspanelen**

- 1. Följ anvisningarna i [Innan du börjar](file:///C:/data/systems/insduo/sw/sm/before.htm#wp1435071).
- 2. [Ta bort bildskärmsenheten](#page-14-1) (se Ta bort bildskärmsenheten).
- 3. [Ta bort gångjärnsskydden](#page-16-2) (se Ta bort gångjärnsskydden).
- 4. Ta bort bildskärmsinfattningen (se [Ta bort bildskärmsinfattningen](#page-16-4)).
- 5. Ta bort bildskärmsgångjärnen (se [Ta bort bildskärmsgångjärnen](#page-17-2)).
- 6. Ta bort de sex skruvarna som håller fast bildskärmspanelen mot bildskärmsramen.
- 7. Notera hur bildskärmskabeln är dragen och ta bort den från kabelhållaren.

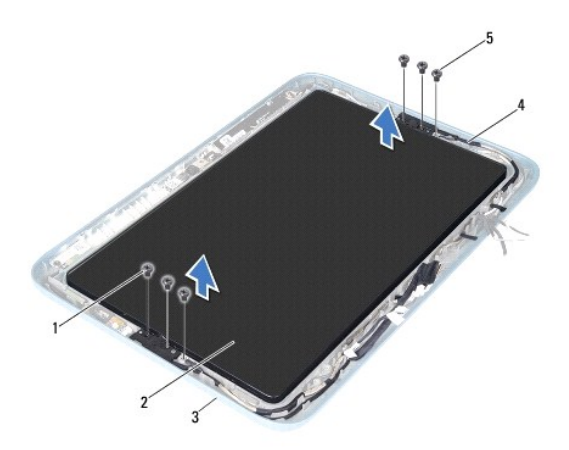

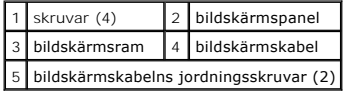

8. Ta bort bildskärmspanelens två gångjärnshållare från bildskärmspanelen.

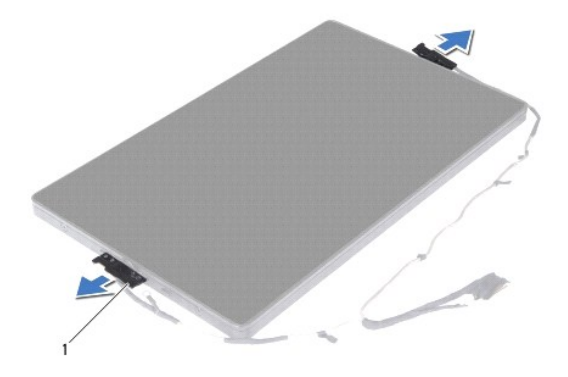

1 bildskärmspanelens gångjärnshållare (2)

- 9. Ta bort de åtta skruvarna som håller bildskärmens bakre hölje mot bildskärmspanelen.
- 10. Bänd försiktigt ut bildskärmens bakre hölje med fingrarna och skjut bort höljet från bildskärmspanelen.

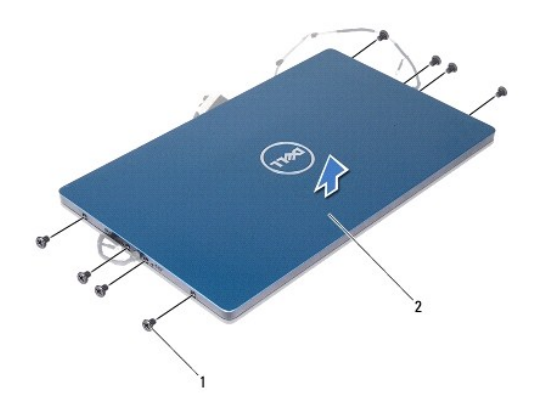

1 skruvar (8) 2 bildskärmskåpa

### <span id="page-20-1"></span>**Sätta tillbaka bildskärmspanelen**

- 1. Följ anvisningarna i **Innan du börjar**.
- 2. Rikta in bildskärmens bakre hölje mot bildskärmspanelen och tryck den på plats.
- 3. Sätt tillbaka de åtta skruvarna som håller bildskärmens bakre hölje mot bildskärmspanelen.
- 4. Sätt tillbaka bildskärmspanelens gångjärnshållare.
- 5. Rikta in hålen på bildskärmspanelens gångjärnshållare mot styrtapparna på bildskärmensramen och sätt den på plats.
- 6. Dra bildskärmskabeln genom kabelhållaren.
- 7. Sätt tillbaka de sex skruvarna som håller fast bildskärmspanelen mot bildskärmsramen.
- 8. Sätt tillbaka bildskärmsgångjärnen (se [Sätta tillbaka bildskärmsgångjärnen](#page-18-1)).
- 9. Sätt tillbaka bildskärmsinfattningen (se [Sätta tillbaka bildskärmsinfattningen](#page-17-1)).
- 10. Sätt tillbaka gångjärnsskydden (se [Sätta tillbaka gångjärnsskydden](#page-16-3)).
- 11. Sätt tillbaka bildskärmsenheten (se [Sätta tillbaka bildskärmsenheten](#page-15-0)).

**VARNING! Innan du startar datorn sätter du tillbaka alla skruvar och kontrollerar att inga lösa skruvar ligger kvar inuti datorn. Om du inte gör det kan datorn skadas.** 

# <span id="page-20-0"></span>**Bildskärmskabel**

### **Ta bort bildskärmskabeln**

- 1. Följ anvisningarna i [Innan du börjar](file:///C:/data/systems/insduo/sw/sm/before.htm#wp1435071).
- 2. [Ta bort bildskärmsenheten](#page-14-1) (se Ta bort bildskärmsenheten).
- 3. [Ta bort gångjärnsskydden](#page-16-2) (se Ta bort gångjärnsskydden).
- 4. Ta bort bildskärmsinfattningen (se [Ta bort bildskärmsinfattningen](#page-16-4)).
- 5. Ta bort bildskärmsgångjärnen (se [Ta bort bildskärmsgångjärnen](#page-17-2)).
- 6. Ta bort bildskärmspanelen (se [Ta bort bildskärmspanelen](#page-18-2)).
- 7. Vänd på bildskärmspanelen.
- 8. Koppla loss pekskärmens kabel från kontakten på bildskärmspanelen.

#### **VARNING! Bildskärmspanelens två gångjärn är hopsatta med bildskärmskabeln och går inte att ta loss enskilt.**

- 9. Skjut ut bildskärmspanelens gångjärn så att flikarna på gångjärnen lossnar från hålen i bildskärmspanelen.
- 10. Lyfta bildskärmspanelens gångjärn och dra i dragfliken så att bildskärmskabeln lossnar från kontakten på bildskärmspanelen.

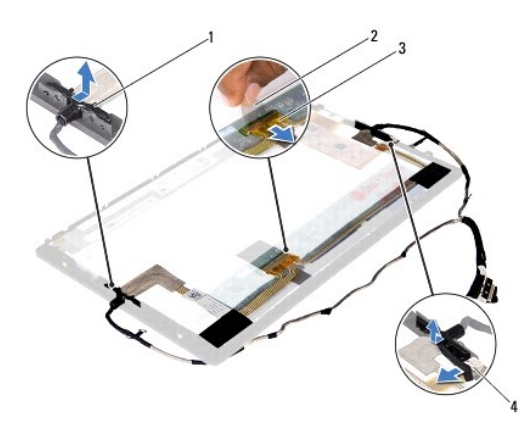

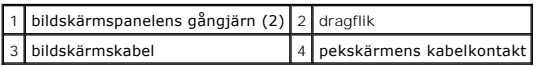

11. Dra försiktigt bort bildskärmskabeln från bildskärmspanelen.

### **Sätta tillbaka bildskärmskabeln**

- 1. Följ anvisningarna i [Innan du börjar](file:///C:/data/systems/insduo/sw/sm/before.htm#wp1435071).
- 2. Skjut flikarna på bildskärmspanelens gångjärn in i hålen på bildskärmspanelen och sätt gångjärnen på plats.
- 3. Anslut bildskärms- och pekskärmskabeln till kontakterna på bildskärmspanelen.
- 4. Vänd på bildskärmspanelen.
- 5. Sätt tillbaka bildskärmspanelen (se [Sätta tillbaka bildskärmspanelen](#page-20-1)).
- 6. Sätt tillbaka bildskärmsgångjärnen (se [Sätta tillbaka bildskärmsgångjärnen](#page-18-1)).
- 7. Sätt tillbaka bildskärmsinfattningen (se [Sätta tillbaka bildskärmsinfattningen](#page-17-1)).
- 8. Sätt tillbaka gångjärnsskydden (se [Sätta tillbaka gångjärnsskydden](#page-16-3)).
- 9. Sätt tillbaka bildskärmsenheten ([Sätta tillbaka bildskärmsenheten](#page-15-0)).

**VARNING! Innan du startar datorn sätter du tillbaka alla skruvar och kontrollerar att inga lösa skruvar ligger kvar inuti datorn. Om du inte gör det kan datorn skadas.** 

### **Hårddisk**

**Servicehandbok för Dell™ Inspiron™ 1090** 

**[Ta bort hårddisken](#page-23-0)** 

- Sätta tillbaka hårddisk
- $\Lambda$ VARNING! Innan du utför något arbete inuti datorn ska du läsa säkerhetsinstruktionerna som medföljde datorn. Mer information om säker<br>hantering finns på sidan Regulatory Compliance på www.dell.com/regulatory\_compliance.
- **VARNING! Om du tar bort hårddisken från datorn medan enheten är varm, ska du** *inte vidröra* **hårddiskens metallhölje.**
- **VARNING! Reparationer av datorn får endast utföras av kvalificerade servicetekniker. Skador som uppstår till följd av service som inte har godkänts av Dell omfattas inte av garantin.**
- **VARNING! Undvik elektrostatisk urladdning genom att jorda dig själv med hjälp av ett antistatarmband eller vidrör en omålad metallyta (t.ex. en kontakt på datorn) med jämna mellanrum.**
- **VARNING! För att undvika skador på moderkortet ska du ta bort batteriet (se [Ta bort batteriet\)](file:///C:/data/systems/insduo/sw/sm/battery.htm#wp1442926) innan du arbetar inuti datorn.**
- **VARNING! Undvik dataförlust genom att stänga av datorn (se [Stänga av datorn\)](file:///C:/data/systems/insduo/sw/sm/before.htm#wp1442675) innan du tar bort hårddisken. Ta inte bort hårddisken medan datorn är påslagen eller i viloläge.**

#### **VARNING! Hårddiskar är mycket känsliga. Var försiktig när du hanterar hårddisken.**

**OBS!** Dell garanterar inte att hårddiskar från andra leverantörer är kompatibla med Dells datorer och tillhandahåller inte heller support för sådana enheter.

**OBS!** Om du tänker sätta i en hårddisk från en annan leverantör än Dell måste du installera ett operativsystem, drivrutiner och verktyg på den.

# <span id="page-23-0"></span>**Ta bort hårddisken**

- 1. Följ anvisningarna i **Innan du börjar**.
- 2. [Ta bort etikettluckan](file:///C:/data/systems/insduo/sw/sm/label_do.htm#wp1201059) (se Ta bort etikettluckan).
- 3. Ta bort tangentbordet (se [Ta bort tangentbordet\)](file:///C:/data/systems/insduo/sw/sm/keyboard.htm#wp1201059).
- 4. [Ta bort handledsstödet](file:///C:/data/systems/insduo/sw/sm/palmrest.htm#wp1044787) (se Ta bort handledsstödet).
- 5. Ta bort batteriet (se [Ta bort batteriet\)](file:///C:/data/systems/insduo/sw/sm/battery.htm#wp1442926).
- 6. Ta bort minnesmodulen (se [Ta bort minnesmodulen\)](file:///C:/data/systems/insduo/sw/sm/memory.htm#wp1180211).
- 7. Ta bort skruven som håller fast hårddisken vid bottenplattan.
- 8. Använd dragfliken och dra hårddiskenheten åt höger för att koppla bort hårddisken från kontakten på moderkortet.
- 9. Lyft ut hårddiskenheten ur datorn.

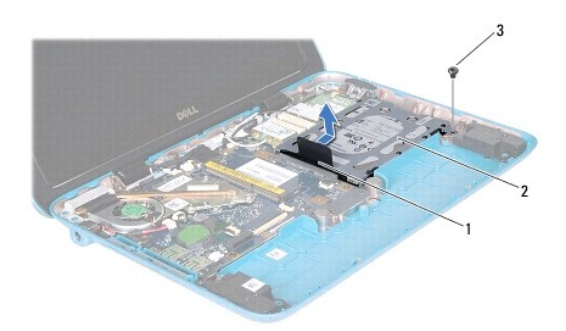

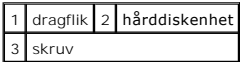

- 10. Skruva loss de fyra skruvarna som håller fast hårddisken vid hårddiskhållaren.
- 11. Lyft bort hårddiskhållaren från hårddisken.

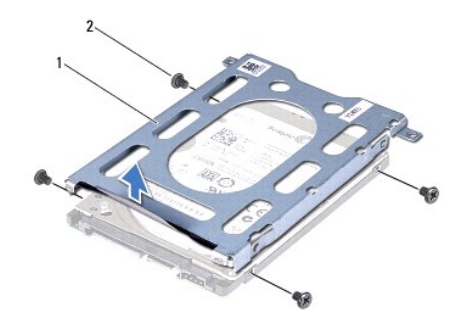

```
1 hårddiskhållare 2 skruvar (4)
```
# <span id="page-24-0"></span>**Sätta tillbaka hårddisken**

- 1. Följ anvisningarna i [Innan du börjar](file:///C:/data/systems/insduo/sw/sm/before.htm#wp1435071).
- 2. Om hårddisken är ny packar du upp den ur förpackningen. Spara originalförpackningen till förvaring eller frakt av hårddisken.
- 3. Placera hårddisken i hårddiskhållaren.
- 4. Sätt tillbaka de fyra skruvarna som håller fast hårddisken vid hårddiskhållaren.
- 5. Placera hårddiskenheten i datorns bas.
- 6. Skjut hårddiskenheten åt vänster för att ansluta den till kontakten på moderkortet.
- 7. Sätt tillbaka skruven som håller fast hårddisken vid bottenplattan.
- 8. Sätt tillbaka minnesmodulen (se [Sätta tillbaka minnesmodulen](file:///C:/data/systems/insduo/sw/sm/memory.htm#wp1198546)).
- 9. Sätt tillbaka batteriet (se **[Byta ut batteriet](file:///C:/data/systems/insduo/sw/sm/battery.htm#wp1451569)**).
- 10. Sätt tillbaka handledsstödet (se [Sätta tillbaka handledsstödet](file:///C:/data/systems/insduo/sw/sm/palmrest.htm#wp1063475)).
- 11. Sätt tillbaka tangentbordet (se [Sätta tillbaka tangentbordet](file:///C:/data/systems/insduo/sw/sm/keyboard.htm#wp1205811)).
- 12. Sätt tillbaka etikettluckan (se [Sätta tillbaka etikettluckan](file:///C:/data/systems/insduo/sw/sm/label_do.htm#wp1205171)).

**VARNING! Innan du startar datorn sätter du tillbaka alla skruvar och kontrollerar att inga lösa skruvar ligger kvar inuti datorn. Om du inte gör det kan datorn skadas.** 

#### **Processorfläkt och kylflänsenhet Servicehandbok för Dell™ Inspiron™ 1090**

- 
- **[Ta bort processorfläkten och kylflänsen](#page-25-0)**
- **O** Sätta tillbaka processorfläkten och kylflär
- VARNING! Innan du utför något arbete inuti datorn ska du läsa säkerhetsinstruktionerna som medföljde datorn. Mer information om säker<br>hantering finns på sidan Regulatory Compliance på www.dell.com/regulatory\_compliance.
- $\triangle$ **VARNING! Om du tar bort processorns fläkt och kylfläns från datorn medan kylflänsen är varm bör du** *inte vidröra* **metallhöljet på processorns fläkt och kylfläns.**
- **VARNING! Reparationer av datorn får endast utföras av kvalificerade servicetekniker. Skador som uppstår till följd av service som inte har godkänts av Dell omfattas inte av garantin.**
- **VARNING! Undvik elektrostatisk urladdning genom att jorda dig själv med hjälp av ett antistatarmband eller vidrör en omålad metallyta (t.ex. en kontakt på datorn) med jämna mellanrum.**
- **VARNING! För att undvika skador på moderkortet ska du ta bort batteriet (se [Ta bort batteriet\)](file:///C:/data/systems/insduo/sw/sm/battery.htm#wp1442926) innan du arbetar inuti datorn.**

# <span id="page-25-0"></span>**Ta bort processorfläkten och kylflänsen**

- 1. Följ anvisningarna i **Innan du börjar**.
- 2. [Ta bort etikettluckan](file:///C:/data/systems/insduo/sw/sm/label_do.htm#wp1201059) (se Ta bort etikettluckan).
- 3. Ta bort tangentbordet (se [Ta bort tangentbordet\)](file:///C:/data/systems/insduo/sw/sm/keyboard.htm#wp1201059).
- 4. [Ta bort handledsstödet](file:///C:/data/systems/insduo/sw/sm/palmrest.htm#wp1044787) (se Ta bort handledsstödet).
- 5. Ta bort batteriet (se [Ta bort batteriet\)](file:///C:/data/systems/insduo/sw/sm/battery.htm#wp1442926).
- 6. Ta bort minnesmodulen (se [Ta bort minnesmodulen\)](file:///C:/data/systems/insduo/sw/sm/memory.htm#wp1180211).
- 7. Koppla bort kabeln till processorfläkten och kylflänsen från kontakten på moderkortet.
- 8. Lossa i rätt ordning (den anges på processorns kylfläns) de tre låsskruvarna som håller fast processorns fläkt och kylfläns i moderkortet.
- 9. Lyft processorfläkten och kylflänsen från moderkortet.

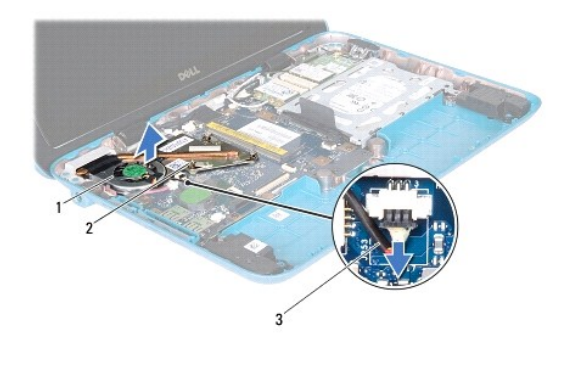

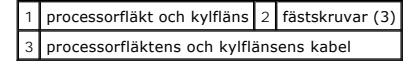

# <span id="page-25-1"></span>**Sätta tillbaka processorfläkten och kylflänsen**

OBS! Det ursprungliga värmeledande fettet kan återanvändas om den ursprungliga processorn och kylflänsen sätts tillbaka. Om antingen processorn<br>eller kylflänsen byts ut ska det värmeledande fettet som medföljde den nya kom

- 1. Följ anvisningarna i **Innan du börjar**.
- 2. Avlägsna det värmeledande fettet på processorfläktens och kylflänsens undersida. Smörj in dem igen.
- 3. Rikta in de tre låsskruvarna på processorfläkten och kylflänsen mot skruvhålen på moderkortet och dra åt skruvarna i rätt ordning (den anges på processorns kylfläns).
- 4. Anslut kabeln till processorfläkten och kylflänsen till kontakten på moderkortet.
- 5. Sätt tillbaka minnesmodulen (se [Sätta tillbaka minnesmodulen](file:///C:/data/systems/insduo/sw/sm/memory.htm#wp1198546)).
- 6. Sätt tillbaka batteriet (se [Byta ut batteriet](file:///C:/data/systems/insduo/sw/sm/battery.htm#wp1451569)).
- 7. Sätt tillbaka handledsstödet (se [Sätta tillbaka handledsstödet](file:///C:/data/systems/insduo/sw/sm/palmrest.htm#wp1063475)).
- 8. Sätt tillbaka tangentbordet (se [Sätta tillbaka tangentbordet](file:///C:/data/systems/insduo/sw/sm/keyboard.htm#wp1205811)).
- 9. Sätt tillbaka etikettluckan (se [Sätta tillbaka etikettluckan](file:///C:/data/systems/insduo/sw/sm/label_do.htm#wp1205171)).
- **VARNING! Innan du startar datorn sätter du tillbaka alla skruvar och kontrollerar att inga lösa skruvar ligger kvar inuti datorn. Om du inte gör det kan datorn skadas.**

# **Kontakthöljen**

**Servicehandbok för Dell™ Inspiron™ 1090** 

- **O** [Ta bort kontakthöljena](#page-27-0)
- [Sätta tillbaka kontakthöljena](#page-27-1)
- VARNING! Innan du utför något arbete inuti datorn ska du läsa säkerhetsinstruktionerna som medföljde datorn. Mer information om säker<br>hantering finns på sidan Regulatory Compliance på www.dell.com/regulatory\_compliance.
- **VARNING! Undvik elektrostatisk urladdning genom att jorda dig själv med hjälp av ett antistatarmband eller vidrör en omålad metallyta (t.ex. en kontakt på datorn) med jämna mellanrum.**
- **VARNING! Reparationer av datorn får endast utföras av kvalificerade servicetekniker. Skador som uppstår till följd av service som inte har godkänts av Dell omfattas inte av garantin.**
- **VARNING! För att undvika skador på moderkortet ska du ta bort batteriet (se [Ta bort batteriet\)](file:///C:/data/systems/insduo/sw/sm/battery.htm#wp1442926) innan du arbetar inuti datorn.**

# <span id="page-27-0"></span>**Ta bort kontakthöljena**

- 1. Följ anvisningarna i [Innan du börjar](file:///C:/data/systems/insduo/sw/sm/before.htm#wp1435071).
- 2. Ta bort moderkortet (se [Ta ur moderkortet\)](file:///C:/data/systems/insduo/sw/sm/sysboard.htm#wp1032066).
- 3. Tryck ut gummidynorna på kontakthöljena ur hålen i datorns bottenplatta.
- 4. Ta bort kontakthöljena från bottenplattan.

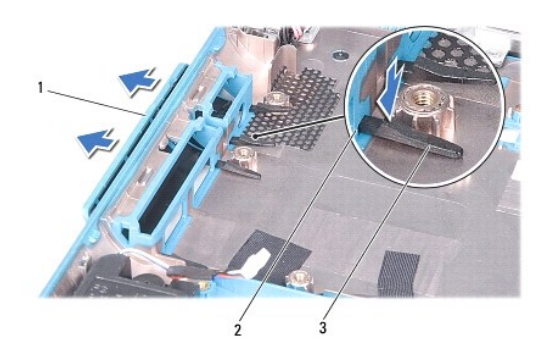

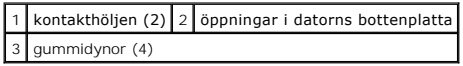

### <span id="page-27-1"></span>**Sätta tillbaka kontakthöljena**

- 1. Följ anvisningarna i [Innan du börjar](file:///C:/data/systems/insduo/sw/sm/before.htm#wp1435071).
- 2. Placera kontakthöljena rätt.
- 3. Tryck kontakthöljena genom hålen i bottenplattan.
- 4. Sätt tillbaka moderkortet (se [Byta ut moderkortet](file:///C:/data/systems/insduo/sw/sm/sysboard.htm#wp1051855)).
- **VARNING! Innan du startar datorn sätter du tillbaka alla skruvar och kontrollerar att inga lösa skruvar ligger kvar inuti datorn. Om du inte gör det kan datorn skadas.**

- **Tangentbord Servicehandbok för Dell™ Inspiron™ 1090**
- **O** [Ta bort tangentbordet](#page-29-0)
- [Sätta tillbaka tangentbordet](#page-30-0)
- VARNING! Innan du utför något arbete inuti datorn ska du läsa säkerhetsinstruktionerna som medföljde datorn. Mer information om säker<br>hantering finns på sidan Regulatory Compliance på www.dell.com/regulatory\_compliance.
- **VARNING! Reparationer av datorn får endast utföras av kvalificerade servicetekniker. Skador som uppstår till följd av service som inte har godkänts av Dell omfattas inte av garantin.**
- **VARNING! Undvik elektrostatisk urladdning genom att jorda dig själv med hjälp av ett antistatarmband eller vidrör en omålad metallyta (t.ex. en kontakt på datorn) med jämna mellanrum.**

### <span id="page-29-0"></span>**Ta bort tangentbordet**

- 1. Följ anvisningarna i [Innan du börjar](file:///C:/data/systems/insduo/sw/sm/before.htm#wp1435071).
- 2. [Ta bort etikettluckan](file:///C:/data/systems/insduo/sw/sm/label_do.htm#wp1201059) (se Ta bort etikettluckan).
- 3. Ta bort de tre skruvarna som fäster tangentbordet mot datorns bottenplatta.

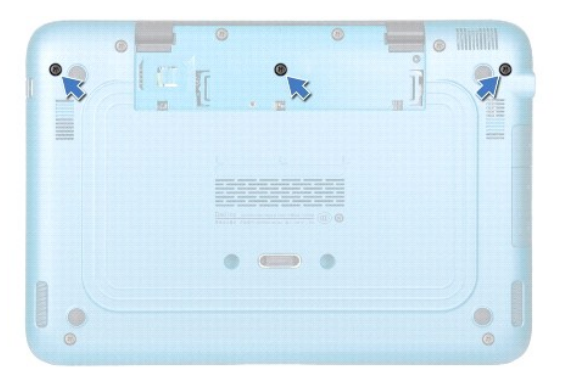

4. Vänd datorn och öppna bildskärmen så mycket det går.

**VARNING! Tangenterna är ömtåliga och förskjuts lätt, och det tar tid att lägga tillbaka dem. Var försiktig när du tar bort och hanterar tangentbordet.** 

**VARNING! Var mycket försiktig när du tar bort och hanterar tangentbordet. Om du inte är försiktig kan du repa bildskärmspanelen.** 

5. Skjut en plastrits mellan tangentbordet och handledsstödet.

6. Bänd upp tangentbordet och lyft tangentbordet mot bildskärmen, men använd inte våld.

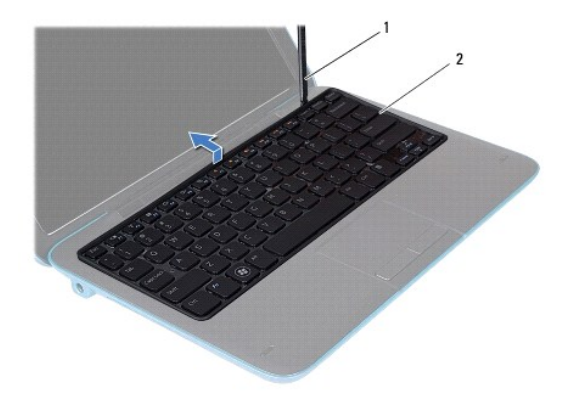

# 1 plastrist 2 tangentbord

7. Lyft kontaktspärren och koppla bort kabeln till tangentbordet från kontakten på moderkortet.

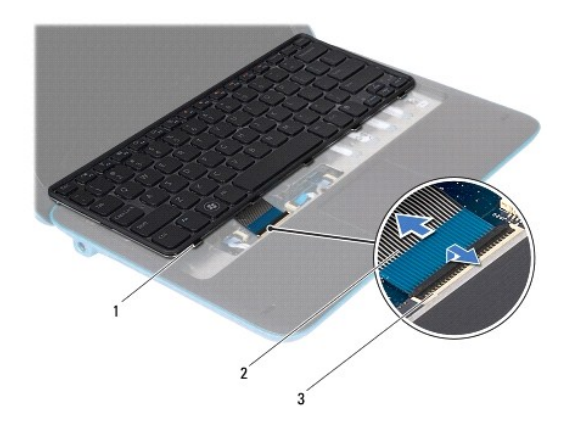

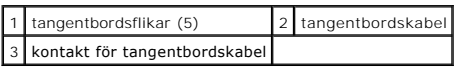

8. Lyft ut tangentbordet ur datorn.

# <span id="page-30-0"></span>**Sätta tillbaka tangentbordet**

- 1. Följ anvisningarna i [Innan du börjar](file:///C:/data/systems/insduo/sw/sm/before.htm#wp1435071).
- 2. Skjut in tangentbordskabeln i kontakten på moderkortet och tryck ned spärren för att säkra kabeln.
- 3. För in flikarna på tangentbordet i hålen på handledsstödet och sänk ned tangentbordet så att det hamnar på plats.
- 4. Stäng skärmen och vänd på datorn.
- 5. Sätt tillbaka de tre skruvar som fäster tangentbordet mot datorns bottenplatta.
- 6. Sätt tillbaka etikettluckan (se [Sätta tillbaka etikettluckan](file:///C:/data/systems/insduo/sw/sm/label_do.htm#wp1205171)).

**VARNING! Innan du startar datorn sätter du tillbaka alla skruvar och kontrollerar att inga lösa skruvar ligger kvar inuti datorn. Om du inte gör det kan datorn skadas.** 

# **Etikettlucka**

**Servicehandbok för Dell™ Inspiron™ 1090** 

- **O** [Ta bort etikettluckan](#page-32-0)
- **O** [Sätta tillbaka etikettluckan](#page-32-1)
- VARNING! Innan du utför något arbete inuti datorn ska du läsa säkerhetsinstruktionerna som medföljde datorn. Mer information om säker<br>hantering finns på sidan Regulatory Compliance på www.dell.com/regulatory\_compliance.
- **VARNING! Reparationer av datorn får endast utföras av kvalificerade servicetekniker. Skador som uppstår till följd av service som inte har godkänts av Dell omfattas inte av garantin.**
- **VARNING! Undvik elektrostatisk urladdning genom att jorda dig själv med hjälp av ett antistatarmband eller vidrör en omålad metallyta (t.ex. en kontakt på datorn) med jämna mellanrum.**

### <span id="page-32-0"></span>**Ta bort etikettluckan**

- 1. Följ anvisningarna i [Innan du börjar](file:///C:/data/systems/insduo/sw/sm/before.htm#wp1435071).
- 2. Dra ut etikettluckan så att flikarna på luckan lossnar från hålen i datorns bottenplatta.

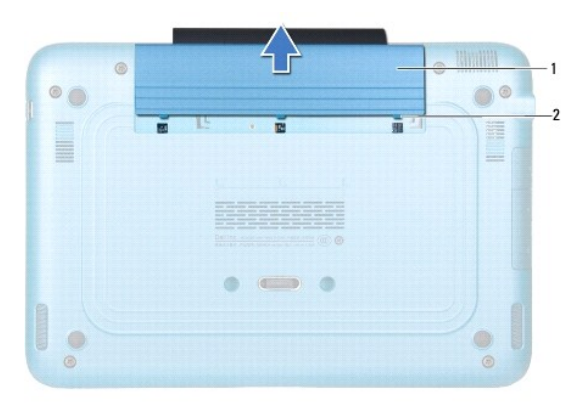

1 etikettlucka 2 etikettluckans flikar (3)

# <span id="page-32-1"></span>**Sätta tillbaka etikettluckan**

- 1. Följ anvisningarna i **Innan du börjar**.
- 2. Rikta in etikettluckans flikar mot hålen i datorns bottenplatta och skjut den på plats.

# **Minnesmodul**

**Servicehandbok för Dell™ Inspiron™ 1090** 

- **[Ta bort minnesmodulen](#page-33-0)**
- **O** [Sätta tillbaka minnesmodulen](#page-34-0)
- VARNING! Innan du utför något arbete inuti datorn ska du läsa säkerhetsinstruktionerna som medföljde datorn. Mer information om säker<br>hantering finns på sidan Regulatory Compliance på www.dell.com/regulatory\_compliance.
- **VARNING! Reparationer av datorn får endast utföras av kvalificerade servicetekniker. Skador som uppstår till följd av service som inte har godkänts av Dell omfattas inte av garantin.**
- **VARNING! Undvik elektrostatisk urladdning genom att jorda dig själv med hjälp av ett antistatarmband eller vidrör en omålad metallyta (t.ex. en kontakt på datorn) med jämna mellanrum.**

**VARNING! För att undvika skador på moderkortet ska du ta bort batteriet (se [Ta bort batteriet\)](file:///C:/data/systems/insduo/sw/sm/battery.htm#wp1442926) innan du arbetar inuti datorn.** 

**OBS!** Minnesmoduler som du köper av Dell täcks av datorgarantin.

Se "Specifikationer" i *installationshandboken* som medföljde datorn eller s**upport.dell.com/manuals f**ör information om vilken typ av minne som kan användas i<br>din dator.

Datorn har en intern SODIMM-kontakt.

## <span id="page-33-0"></span>**Ta bort minnesmodulen**

- 1. Följ anvisningarna i [Innan du börjar](file:///C:/data/systems/insduo/sw/sm/before.htm#wp1435071).
- 2. [Ta bort etikettluckan](file:///C:/data/systems/insduo/sw/sm/label_do.htm#wp1201059) (se Ta bort etikettluckan).
- 3. Ta bort tangentbordet (se [Ta bort tangentbordet\)](file:///C:/data/systems/insduo/sw/sm/keyboard.htm#wp1201059).
- 4. Ta bort handledsstödet (se [Ta bort handledsstödet](file:///C:/data/systems/insduo/sw/sm/palmrest.htm#wp1044787)).
- 5. Ta bort batteriet (se [Ta bort batteriet\)](file:///C:/data/systems/insduo/sw/sm/battery.htm#wp1442926).
- **VARNING! Använd inga verktyg när du öppnar spärrhakarna på minnesmodulen. Det kan skada minnesmodulens kontakt.**
- 6. Använd fingertopparna och öppna försiktigt spärrhakarna på vardera sidan av minnesmodulkontakten så att minnesmodulen lossnar.

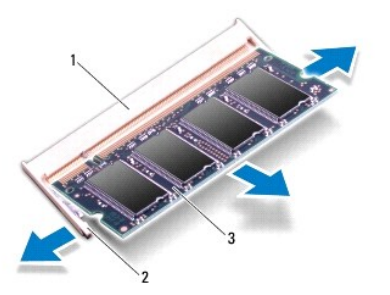

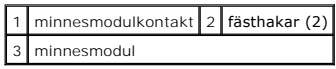

<sup>7.</sup> Ta bort minnesmodulen från minnesmodulkontakten.

# <span id="page-34-0"></span>**Sätta tillbaka minnesmodulen**

- 1. Följ anvisningarna i **Innan du börjar**.
- 2. Rikta in skåran på minnesmodulen med fliken på minnesmodulkontakten.
- 3. Skjut in minnesmodulen i kontakten i 45 graders vinkel och tryck sedan modulen nedåt tills den klickar fast på plats. Om du inte hör något klick tar du bort minnesmodulen och försöker igen.

**OBS!** Om minnesmodulen inte installerats ordentligt kanske inte datorn går att starta.

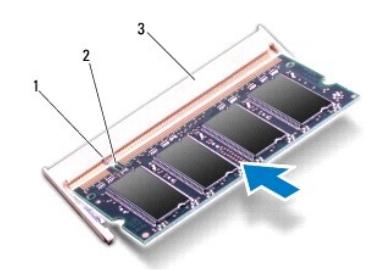

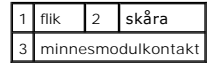

- 4. Sätt tillbaka batteriet (se **[Byta ut batteriet](file:///C:/data/systems/insduo/sw/sm/battery.htm#wp1451569)**).
- 5. Sätt tillbaka handledsstödet (se [Sätta tillbaka handledsstödet](file:///C:/data/systems/insduo/sw/sm/palmrest.htm#wp1063475)).
- 6. Sätt tillbaka tangentbordet (se [Sätta tillbaka tangentbordet](file:///C:/data/systems/insduo/sw/sm/keyboard.htm#wp1205811)).
- 7. Sätt tillbaka etikettluckan (se [Sätta tillbaka etikettluckan](file:///C:/data/systems/insduo/sw/sm/label_do.htm#wp1205171)).
- 8. Anslut nätadaptern till din dator och till ett eluttag.
- 9. Starta datorn.

Så här kontrollerar du hur mycket minne som är installerat i datorn:

Klicka på **Start** ® **Kontrollpanelen**® **System och säkerhet**® **System**.

**VARNING! Innan du startar datorn sätter du tillbaka alla skruvar och kontrollerar att inga lösa skruvar ligger kvar inuti datorn. Om du inte gör det kan datorn skadas.** 

#### **Trådlöst Mini-Card-kort Servicehandbok för Dell™ Inspiron™ 1090**

- **O** [Ta bort Mini-Card-korten](#page-35-0)
- **O** [Sätta tillbaka Mini](#page-36-0)-Card-korten
- VARNING! Innan du utför något arbete inuti datorn ska du läsa säkerhetsinstruktionerna som medföljde datorn. Mer information om säker<br>hantering finns på sidan Regulatory Compliance på www.dell.com/regulatory\_compliance.
- **VARNING! Reparationer av datorn får endast utföras av kvalificerade servicetekniker. Skador som uppstår till följd av service som inte har godkänts av Dell omfattas inte av garantin.**
- **VARNING! Undvik elektrostatisk urladdning genom att jorda dig själv med hjälp av ett antistatarmband eller vidrör en omålad metallyta (t.ex. en kontakt på datorn) med jämna mellanrum.**

**VARNING! För att undvika skador på moderkortet ska du ta bort batteriet (se [Ta bort batteriet\)](file:///C:/data/systems/insduo/sw/sm/battery.htm#wp1442926) innan du arbetar inuti datorn.** 

**OBS!** Dell garanterar inte att Mini-Card-kort från andra leverantörer är kompatibla med Dells datorer och tillhandahåller inte heller support för sådana kort.

Om du beställde ett trådlöst Mini-Card-kort tillsammans med datorn är det redan installerat.

Datorn har stöd för en Mini-Card-kortplats i full storlek och en i halv storlek:

- l En Mini-Card-kortplats i full storlek stöder WWAN (Wireless Wide Area Network).
- l En Mini-Card-kortplats i halv storlek stöder WLAN (Wireless Local Area Network) eller WiMax (Worldwide Interoperability for Microwave Access).

**OBS!** Beroende på datorns konfiguration vid köptillfället kanske det inte finns något Mini-Card-kort installerat i Mini-Card-kortplatsen.

### <span id="page-35-0"></span>**Ta bort Mini-Card-korten**

- 1. Följ anvisningarna i [Innan du börjar](file:///C:/data/systems/insduo/sw/sm/before.htm#wp1435071).
- 2. [Ta bort etikettluckan](file:///C:/data/systems/insduo/sw/sm/label_do.htm#wp1201059) (se Ta bort etikettluckan).
- 3. Ta bort tangentbordet (se [Ta bort tangentbordet\)](file:///C:/data/systems/insduo/sw/sm/keyboard.htm#wp1201059).
- 4. [Ta bort handledsstödet](file:///C:/data/systems/insduo/sw/sm/palmrest.htm#wp1044787) (se Ta bort handledsstödet).
- 5. Ta bort batteriet (se [Ta bort batteriet\)](file:///C:/data/systems/insduo/sw/sm/battery.htm#wp1442926).
- 6. Koppla loss antennkablarna från Mini-Card-korten.
- 7. Ta bort skruven som fäster Mini-Card-kortet/korten i moderkortet.

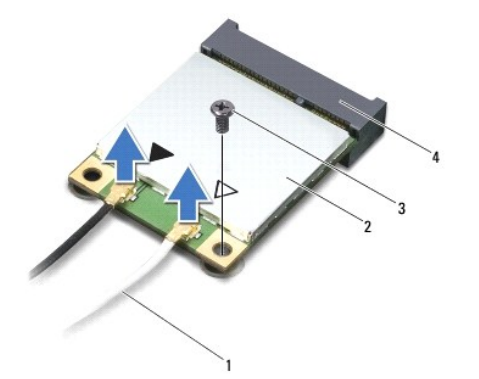

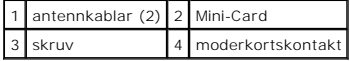

8. Lyft ut Mini-Card-kortet ur moderkortskontakten.

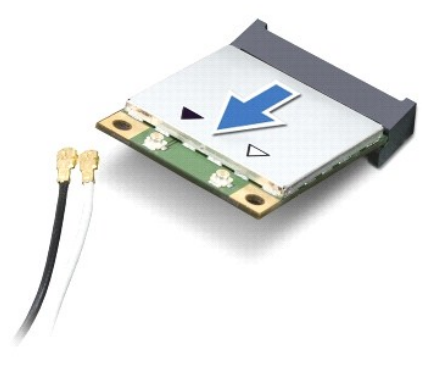

VARNING! När Mini-Card-kortet inte sitter i datorn ska det förvaras i en skyddande antistatisk förpackning. Mer information finns under "Skydd<br>mot elektrostatisk urladdning" i säkerhetsinformationen som medföljde datorn.

# <span id="page-36-0"></span>**Sätta tillbaka Mini-Card-korten**

- 1. Följ anvisningarna i [Innan du börjar](file:///C:/data/systems/insduo/sw/sm/before.htm#wp1435071).
- 2. Packa upp det nya Mini-Card-kortet.
- **VARNING! Tryck jämnt och bestämt när du skjuter kortet på plats. Om du tar i för mycket kan du skada kontakten.**

**VARNING! Kontakterna kan bara sättas in på ett sätt. Om något tar emot kontrollerar du kontakterna på kortet och på moderkortet och riktar in kortet på nytt.** 

**VARNING! Placera aldrig kablarna under Mini-Card-kortet eftersom det kan skada kortet.** 

3. Sätt i Mini-Card-kontakten i moderkortskontakten i 45 graders vinkel.

- 4. Tryck ned den andra änden av Mini-Card-kortet i kortplatsen på moderkortet och sätt tillbaka skruven som håller fast Mini-Card-kortet på moderkortet.
- 5. Anslut antennkablarna som hör till det Mini Card-kort du installerar. I tabellen nedan beskrivs antennkablarnas färgschema för de Mini-Card-kort som stöds av datorn.

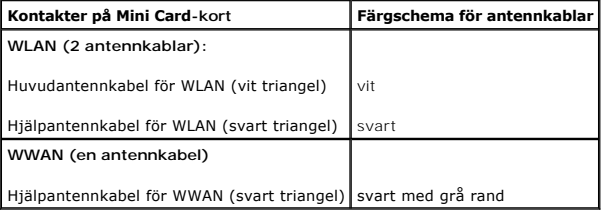

- 6. Sätt tillbaka batteriet (se [Byta ut batteriet](file:///C:/data/systems/insduo/sw/sm/battery.htm#wp1451569)).
- 7. Sätt tillbaka handledsstödet (se [Sätta tillbaka handledsstödet](file:///C:/data/systems/insduo/sw/sm/palmrest.htm#wp1063475)).
- 8. Sätt tillbaka tangentbordet (se [Ta bort tangentbordet](file:///C:/data/systems/insduo/sw/sm/keyboard.htm#wp1201059)).
- 9. Sätt tillbaka etikettluckan (se [Sätta tillbaka etikettluckan](file:///C:/data/systems/insduo/sw/sm/label_do.htm#wp1205171)).
- **VARNING! Innan du startar datorn sätter du tillbaka alla skruvar och kontrollerar att inga lösa skruvar ligger kvar inuti datorn. Om du inte gör det kan datorn skadas.**

10. Installera datorns drivrutiner och verktygsprogram om det behövs.

**OBS!** Om du installerar ett kommunikationskort från en annan leverantör än Dell måste du installera lämpliga drivrutiner och verktyg.

- **Handledsstöd Servicehandbok för Dell™ Inspiron™ 1090**
- 
- **O** [Ta bort handledsstödet](#page-38-0)
- **O** [Sätta tillbaka handledsstödet](#page-39-0)
- VARNING! Innan du utför något arbete inuti datorn ska du läsa säkerhetsinstruktionerna som medföljde datorn. Mer information om säker<br>hantering finns på sidan Regulatory Compliance på www.dell.com/regulatory\_compliance.
- **VARNING! Reparationer av datorn får endast utföras av kvalificerade servicetekniker. Skador som uppstår till följd av service som inte har godkänts av Dell omfattas inte av garantin.**
- **VARNING! Undvik elektrostatisk urladdning genom att jorda dig själv med hjälp av ett antistatarmband eller vidrör en omålad metallyta (t.ex. en kontakt på datorn) med jämna mellanrum.**
- △ VARNING! **För att undvika skador på moderkortet ska du ta bort batteriet (se <b>Ta bort batteriet**) innan du arbetar inuti datorn.

### <span id="page-38-0"></span>**Ta bort handledsstödet**

- 1. Följ anvisningarna i [Innan du börjar](file:///C:/data/systems/insduo/sw/sm/before.htm#wp1435071).
- 2. [Ta bort etikettluckan](file:///C:/data/systems/insduo/sw/sm/label_do.htm#wp1201059) (se Ta bort etikettluckan).
- 3. Ta bort tangentbordet (se [Ta bort tangentbordet\)](file:///C:/data/systems/insduo/sw/sm/keyboard.htm#wp1201059).
- 4. Stäng skärmen och vänd på datorn.
- 5. Ta bort de sex skruvarna från datorns bottenplatta.

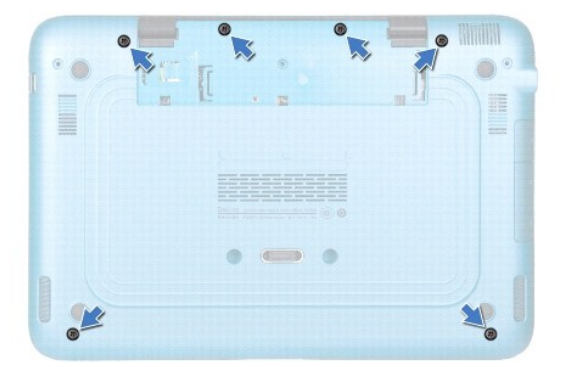

- 6. Vänd datorn och öppna bildskärmen så mycket det går.
- 7. Lyft kontaktspärren och dra i dragfliken så att styrplattans kabel och den vänstra och högra Hall-givaren lossnar.
- 8. Ta bort de fyra skruvarna som håller fast handledsstödet vid datorns bottenplatta.

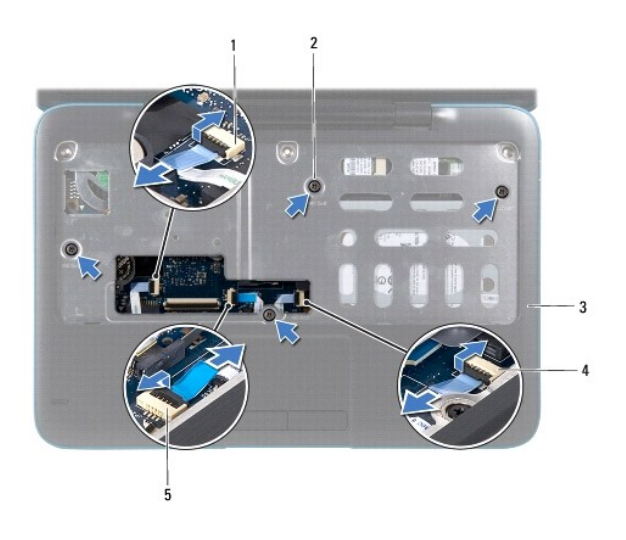

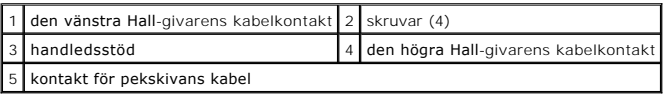

#### **VARNING! Ta försiktigt loss handledsstödet från datorns bottenplatta så att det inte skadas.**

9. Använd en platsrits och bänd försiktigt upp handledsstödet längs den bakre kanten. Lossa därefter försiktigt handledsstödet från datorns bottenplatta.

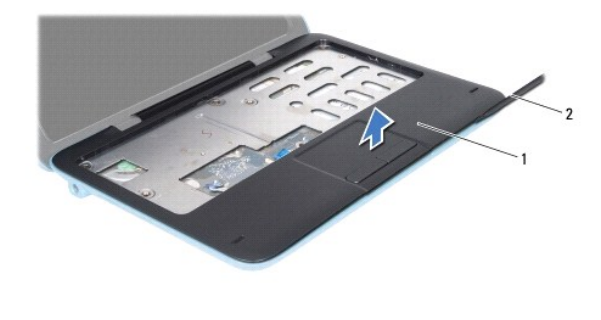

1 handledsstöd 2 plastrist

10. Lyft bort handledsstödet från datorns bottenplatta.

# <span id="page-39-0"></span>**Sätta tillbaka handledsstödet**

- 1. Följ anvisningarna i **Innan du börjar**.
- 2. Rikta in handledsstödet mot datorns bottenplatta och tryck försiktigt fast det.
- 3. Skjut in styrplattans och den vänstra och högra Hall-givarens kabel i kontakterna på moderkortet och tryck ned på kontaktspärrarna.
- 4. Sätt tillbaka de fyra skruvarna som håller fast handledsstödet vid datorns bottenplatta.
- 5. Sätt tillbaka tangentbordet (se [Sätta tillbaka tangentbordet](file:///C:/data/systems/insduo/sw/sm/keyboard.htm#wp1205811)).
- 6. Sätt tillbaka de sex skruvarna i datorns bottenplatta.

7. Sätt tillbaka etikettluckan (se [Sätta tillbaka etikettluckan](file:///C:/data/systems/insduo/sw/sm/label_do.htm#wp1205171)).

**VARNING! Innan du startar datorn sätter du tillbaka alla skruvar och kontrollerar att inga lösa skruvar ligger kvar inuti datorn. Om du inte gör det kan datorn skadas.** 

### **Högtalare**

**Servicehandbok för Dell™ Inspiron™ 1090** 

- 
- **O** [Ta bort högtalarna](#page-41-0) **O** Sätta tillbaka högtala
- 
- VARNING! Innan du utför något arbete inuti datorn ska du läsa säkerhetsinstruktionerna som medföljde datorn. Mer information om säker<br>hantering finns på sidan Regulatory Compliance på www.dell.com/regulatory\_compliance.
- **VARNING! Undvik elektrostatisk urladdning genom att jorda dig själv med hjälp av ett antistatarmband eller vidrör en omålad metallyta (t.ex. en kontakt på datorn) med jämna mellanrum.**
- **VARNING! Reparationer av datorn får endast utföras av kvalificerade servicetekniker. Skador som uppstår till följd av service som inte har godkänts av Dell omfattas inte av garantin.**
- **VARNING! För att undvika skador på moderkortet ska du ta bort batteriet (se [Ta bort batteriet\)](file:///C:/data/systems/insduo/sw/sm/battery.htm#wp1442926) innan du arbetar inuti datorn.**

## <span id="page-41-0"></span>**Ta bort högtalarna**

- 1. Följ anvisningarna i **Innan du börjar**.
- 2. Ta bort moderkortet (se [Ta ur moderkortet\)](file:///C:/data/systems/insduo/sw/sm/sysboard.htm#wp1032066).
- 3. Ta bort de två (en på varje högtalare) skruvarna som håller fast högtalarna vid datorns bottenplatta.

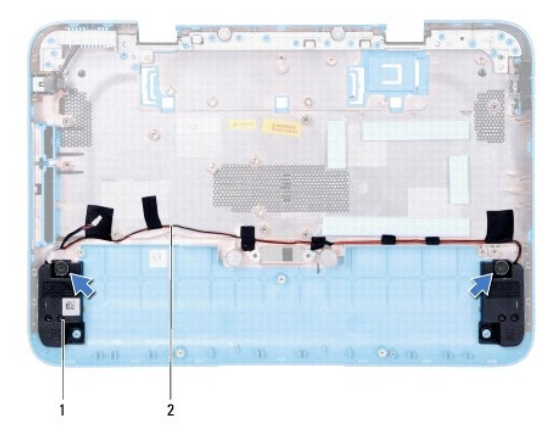

1 högtalare (2) 2 högtalarkabelns kabelhållare

4. Lyft bort högtalarna och deras kablar från datorns bottenplatta.

# <span id="page-41-1"></span>**Sätta tillbaka högtalarna**

- 1. Följ anvisningarna i [Innan du börjar](file:///C:/data/systems/insduo/sw/sm/before.htm#wp1435071).
- 2. Placera högtalarna på datorns bottenplatta och dra högtalarkablarna genom kabelhållarna.
- 3. Sätt tillbaka de två skruvarna som fäster högtalarna i datorns bottenplatta.
- 4. Sätt tillbaka moderkortet (se [Byta ut moderkortet](file:///C:/data/systems/insduo/sw/sm/sysboard.htm#wp1051855)).
- **VARNING! Innan du startar datorn sätter du tillbaka alla skruvar och kontrollerar att inga lösa skruvar ligger kvar inuti datorn. Om du inte gör det kan datorn skadas.**

#### **Moderkort**

**Servicehandbok för Dell™ Inspiron™ 1090** 

- **[Ta ur moderkortet:](#page-43-0)**
- [Byta ut moderkortet](#page-44-0)
- [Ange servicenumret i BIOS](#page-45-0)
- VARNING! Innan du utför något arbete inuti datorn ska du läsa säkerhetsinstruktionerna som medföljde datorn. Mer information om säker<br>hantering finns på sidan Regulatory Compliance på www.dell.com/regulatory\_compliance.
- **VARNING! Reparationer av datorn får endast utföras av kvalificerade servicetekniker. Skador som uppstår till följd av service som inte har godkänts av Dell omfattas inte av garantin.**
- **VARNING! Undvik elektrostatisk urladdning genom att jorda dig själv med hjälp av ett antistatarmband eller vidrör en omålad metallyta (t.ex. en kontakt på datorn) med jämna mellanrum.**

**VARNING! För att undvika skador på moderkortet ska du ta bort batteriet (se [Ta bort batteriet\)](file:///C:/data/systems/insduo/sw/sm/battery.htm#wp1442926) innan du arbetar inuti datorn.** 

**VARNING! Håll alltid komponenterna och korten i kanterna och undvik att röra vid stift och kontakter.** 

### <span id="page-43-0"></span> **Ta ur moderkortet**

- 1. Följ anvisningarna i [Innan du börjar](file:///C:/data/systems/insduo/sw/sm/before.htm#wp1435071).
- 2. [Ta bort etikettluckan](file:///C:/data/systems/insduo/sw/sm/label_do.htm#wp1201059) (se Ta bort etikettluckan).
- 3. Ta bort tangentbordet (se [Ta bort tangentbordet\)](file:///C:/data/systems/insduo/sw/sm/keyboard.htm#wp1201059).
- 4. [Ta bort handledsstödet](file:///C:/data/systems/insduo/sw/sm/palmrest.htm#wp1044787) (se Ta bort handledsstödet).
- 5. Ta bort batteriet (se [Ta bort batteriet\)](file:///C:/data/systems/insduo/sw/sm/battery.htm#wp1442926).
- 6. Ta bort minnesmodulen (se [Ta bort minnesmodulen\)](file:///C:/data/systems/insduo/sw/sm/memory.htm#wp1180211).
- 7. [Ta bort Mini-Card-korten](file:///C:/data/systems/insduo/sw/sm/minicard.htm#wp1189423) (se Ta bort Mini-Card-korten).
- 8. [Ta bort hårddisken](file:///C:/data/systems/insduo/sw/sm/hd-assem.htm#wp1179926) (se Ta bort hårddisken).
- 9. [Ta bort knappcellsbatteriet](file:///C:/data/systems/insduo/sw/sm/coinbatt.htm#wp1186334) (se Ta bort knappcellsbatteriet)
- 10. [Ta bort processorfläkten och kylflänsen](file:///C:/data/systems/insduo/sw/sm/heatsink.htm#wp1179902) (se Ta bort processorfläkten och kylflänsen)
- 11. [Ta bort bildskärmsenheten](file:///C:/data/systems/insduo/sw/sm/display.htm#wp1212160) (se Ta bort bildskärmsenheten).
- 12. Koppla loss nätadapterkabeln från kontakten på moderkortet.
- 13. Koppla loss högtalarkabeln från kontakten på moderkortet.
- 14. Ta bort de sex skruvarna som säkrar moderkortet mot datorns bottenplatta.

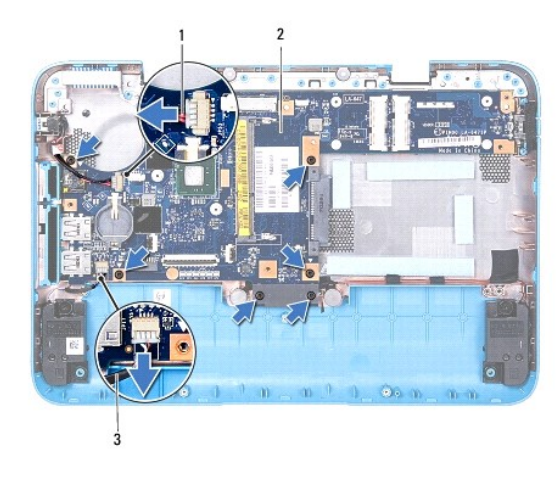

| 1 kabel för nätadapterkontakt   2   moderkort |  |
|-----------------------------------------------|--|
| 3 högtalarsladd                               |  |

15. Lossa försiktigt kontakterna från kontaktuttagen i datorn och lyft bort moderkortet från bottenplattan.

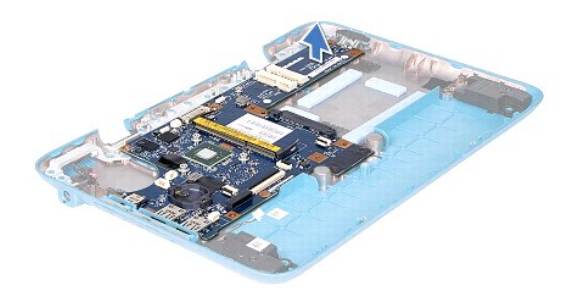

### <span id="page-44-0"></span> **Byta ut moderkortet**

- 1. Följ anvisningarna i **Innan du börjar**.
- 2. Passa in kontakterna på moderkortet mot skårorna på datorns bottenplatta och sätt det på plats på datorns bottenplatta.
- 3. Sätt tillbaka de sex skruvarna som säkrar moderkortet mot datorns bottenplatta.
- 4. Anslut högtalarkabeln till kontakten på moderkortet.
- 5. Anslut nätadapterkabeln till kontakten på moderkortet.
- 6. Sätt tillbaka bildskärmsenheten (se [Sätta tillbaka bildskärmsenheten](file:///C:/data/systems/insduo/sw/sm/display.htm#wp1205821)).
- 7. Sätt tillbaka processorfläkten och kylflänsen (se [Sätta tillbaka processorfläkten och kylflänsen](file:///C:/data/systems/insduo/sw/sm/heatsink.htm#wp1187492)).
- 8. Sätt tillbaka knappcellsbatteriet (se [Sätta tillbaka knappcellsbatteriet](file:///C:/data/systems/insduo/sw/sm/coinbatt.htm#wp1180214)).
- 9. Sätt tillbaka hårddisken (se [Sätta tillbaka hårddisken](file:///C:/data/systems/insduo/sw/sm/hd-assem.htm#wp1181804)).
- 10. Sätt tillbaka Mini-Card-korten (se [Sätta tillbaka Mini](file:///C:/data/systems/insduo/sw/sm/minicard.htm#wp1181828)-Card-korten).
- 11. Sätt tillbaka minnesmodulen (se [Sätta tillbaka minnesmodulen](file:///C:/data/systems/insduo/sw/sm/memory.htm#wp1198546)).
- 12. Sätt tillbaka batteriet (se **[Byta ut batteriet](file:///C:/data/systems/insduo/sw/sm/battery.htm#wp1451569)**).
- 13. Sätt tillbaka handledsstödet (se [Sätta tillbaka handledsstödet](file:///C:/data/systems/insduo/sw/sm/palmrest.htm#wp1063475)).
- 14. Sätt tillbaka tangentbordet (se [Sätta tillbaka tangentbordet](file:///C:/data/systems/insduo/sw/sm/keyboard.htm#wp1205811)).
- 15. Sätt tillbaka etikettluckan (se [Sätta tillbaka etikettluckan](file:///C:/data/systems/insduo/sw/sm/label_do.htm#wp1205171)).

**VARNING! Innan du startar datorn sätter du tillbaka alla skruvar och kontrollerar att inga lösa skruvar ligger kvar inuti datorn. Om du inte gör det kan datorn skadas.** 

16. Starta datorn.

**OBS!** När du har satt tillbaka moderkortet ska du ange servicenumret för det nya moderkortet i BIOS.

17. Ange servicenumret (se [Ange servicenumret i BIOS](#page-45-0)).

# <span id="page-45-0"></span>**Ange servicenumret i BIOS**

- 1. Kontrollera att nätadaptern är ansluten och att huvudbatteriet är korrekt isatt.
- 2. Starta datorn.
- 3. Tryck på <F2> under självtestet för att starta systeminställningsprogrammet.
- 4. Gå till fliken Security (säkerhet) och ange servicenumret i fältet **Set Service Tag** (ange servicenummer).

**Servicehandbok för Dell™ Inspiron™ 1090** 

# **Obs, viktigt och varningar**

*OBS! Detta meddelande innehåller viktig information som kan hjälpa dig att få ut mer av din dator.* 

**VARNING! Här anges information om hur potentiell skada på maskinvaran eller dataförlust kan uppstå om anvisningarna inte följs.** 

**VARNING! Detta meddelande indikerar risk för skada på egendom eller person, eller livsfara.**

**Informationen i det här dokumentet kan komma att ändras. © 2010 Dell Inc. Med ensamrätt.**

Varumärken som används i den här texten: Dell™ och DELL-logotypen samt Inspiron™ är varumärken som tillhör Dell Inc.; *Microsoft®, Windows®,* och *Windows* Start-<br>knapplogotypen ©är antingen varumärken eller registrerade

Återgivning i någon form utan skriftligt tillstånd från Dell Inc. är strängt förbjuden.

**November 2010 Ver. A00**